## **Power Factor Correction**

# **FESTO**

**Electricity and New Energy LabVolt Series Student Manual**

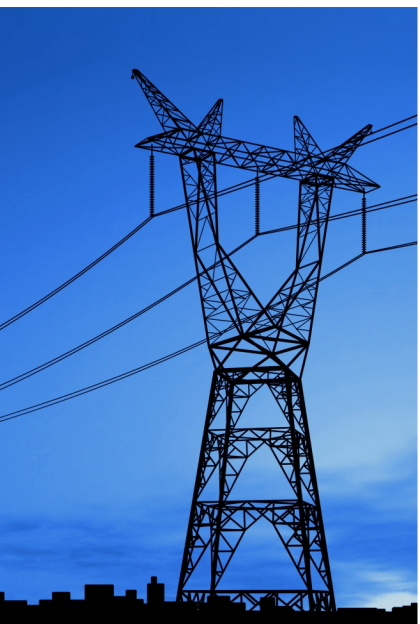

Power Factor Correction Student Manual Power Factor Correction

579334 en Festo Didactic

**www.festo-didactic.com**

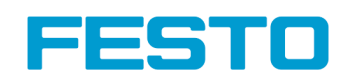

#### **Germany**

Festo Didactic SE Rechbergstr. 3 73770 Denkendorf Tel.: +49 711 3467-0 Fax: +49 711 347-54-88500 did@festo.com

#### **United States**

# $\begin{tabular}{c} \hline \textbf{||}} \textbf{||} \textbf{||} \textbf{||} \textbf{||} \textbf{||} \textbf{||} \textbf{||} \textbf{||} \textbf{||} \textbf{||} \textbf{||} \textbf{||} \textbf{||} \textbf{||} \textbf{||} \textbf{||} \textbf{||} \textbf{||} \textbf{||} \textbf{||} \textbf{||} \textbf{||} \textbf{||} \textbf{||} \textbf{||} \textbf{||} \textbf{||} \textbf{||} \textbf{||} \textbf{||} \textbf{||} \textbf{||} \textbf{||} \textbf{||$ 0000579334000000000100

Festo Didactic Inc. 607 Industrial Way West Eatontown, NJ 07724 Tel.: +1 732 938-2000 Toll Free: +1-800-522-8658 Fax: +1 732 774-8573 services.didactic@festo.com

#### **Canada**

Festo Didactic Ltée/Ltd 675, rue du Carbone Québec (Québec) G2N 2K7 Tel.: +1 418 849-1000 Toll Free: +1-800-522-8658 Fax: +1 418 849-1666 services.didactic@festo.com Student Manual

## **Electricity and New Energy Power Factor Correction**

**Student Manual** 

579334

Order no.: 579334 Revision level: 01/2015

By the staff of Festo Didactic

© Festo Didactic Ltée/Ltd, Quebec, Canada 2014 Internet: www.festo-didactic.com e-mail: did@de.festo.com

Printed in Canada All rights reserved ISBN 978-2-89640-853-5 (Printed version) ISBN 978-2-89640-854-2 (CD-ROM) Legal Deposit – Bibliothèque et Archives nationales du Québec, 2014 Legal Deposit – Library and Archives Canada, 2014

The purchaser shall receive a single right of use which is non-exclusive, non-time-limited and limited geographically to use at the purchaser's site/location as follows.

The purchaser shall be entitled to use the work to train his/her staff at the purchaser's site/location and shall also be entitled to use parts of the copyright material as the basis for the production of his/her own training documentation for the training of his/her staff at the purchaser's site/location with acknowledgement of source and to make copies for this purpose. In the case of schools/technical colleges, training centers, and universities, the right of use shall also include use by school and college students and trainees at the purchaser's site/location for teaching purposes.

The right of use shall in all cases exclude the right to publish the copyright material or to make this available for use on intranet, Internet and LMS platforms and databases such as Moodle, which allow access by a wide variety of users, including those outside of the purchaser's site/location.

Entitlement to other rights relating to reproductions, copies, adaptations, translations, microfilming and transfer to and storage and processing in electronic systems, no matter whether in whole or in part, shall require the prior consent of Festo Didactic GmbH & Co. KG.

Information in this document is subject to change without notice and does not represent a commitment on the part of Festo Didactic. The Festo materials described in this document are furnished under a license agreement or a nondisclosure agreement.

Festo Didactic recognizes product names as trademarks or registered trademarks of their respective holders.

All other trademarks are the property of their respective owners. Other trademarks and trade names may be used in this document to refer to either the entity claiming the marks and names or their products. Festo Didactic disclaims any proprietary interest in trademarks and trade names other than its own.

## Safety and Common Symbols

The following safety and common symbols may be used in this manual and on the equipment:

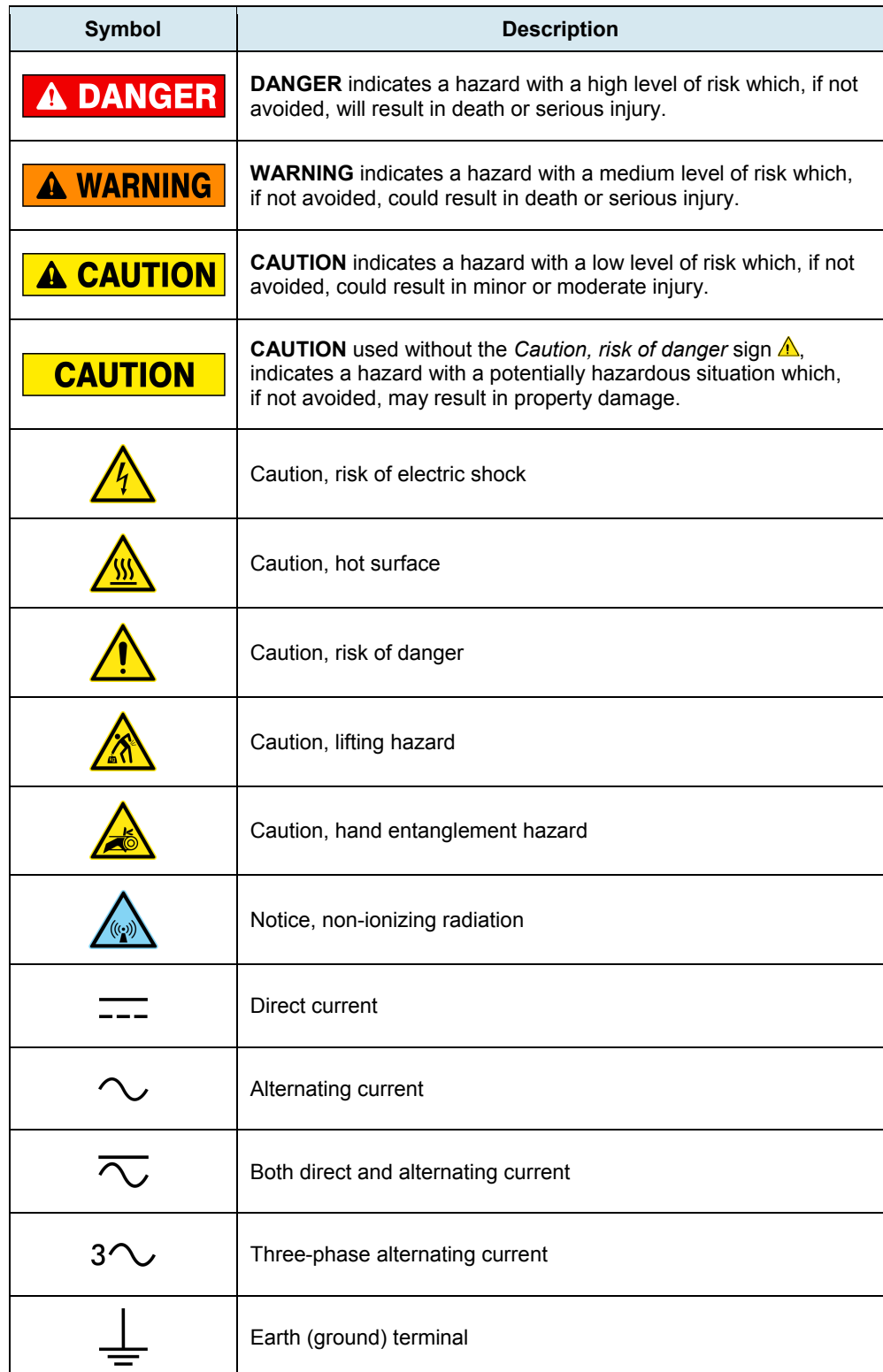

## Safety and Common Symbols

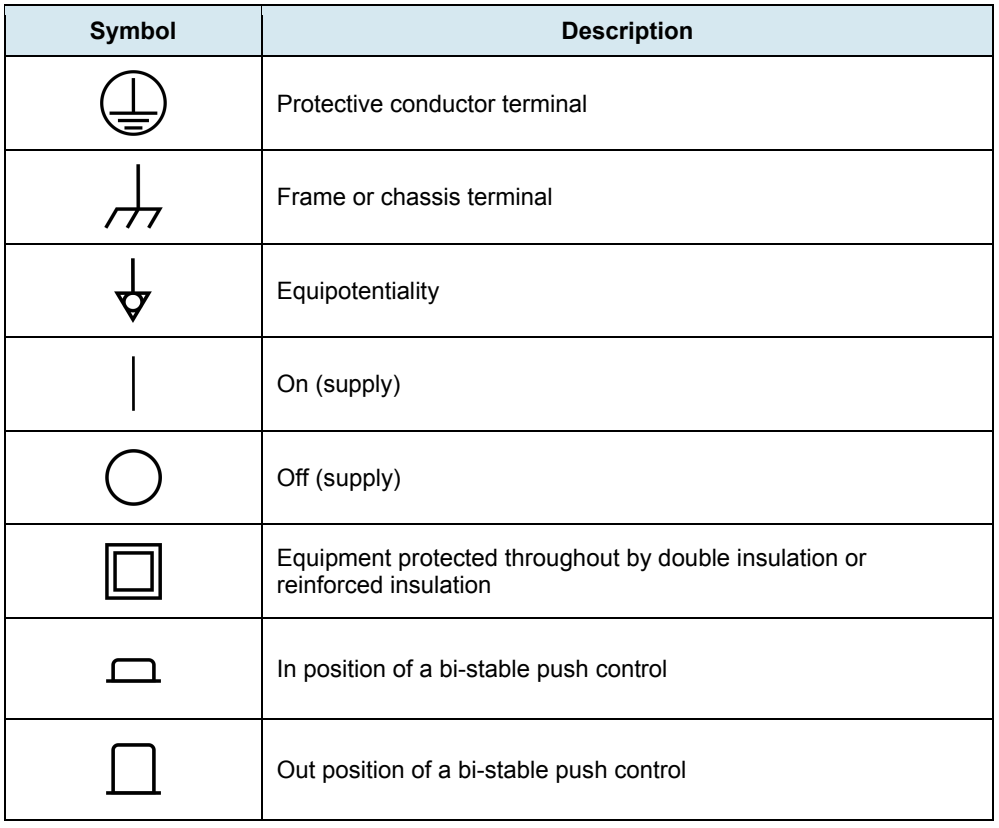

## Table of Contents

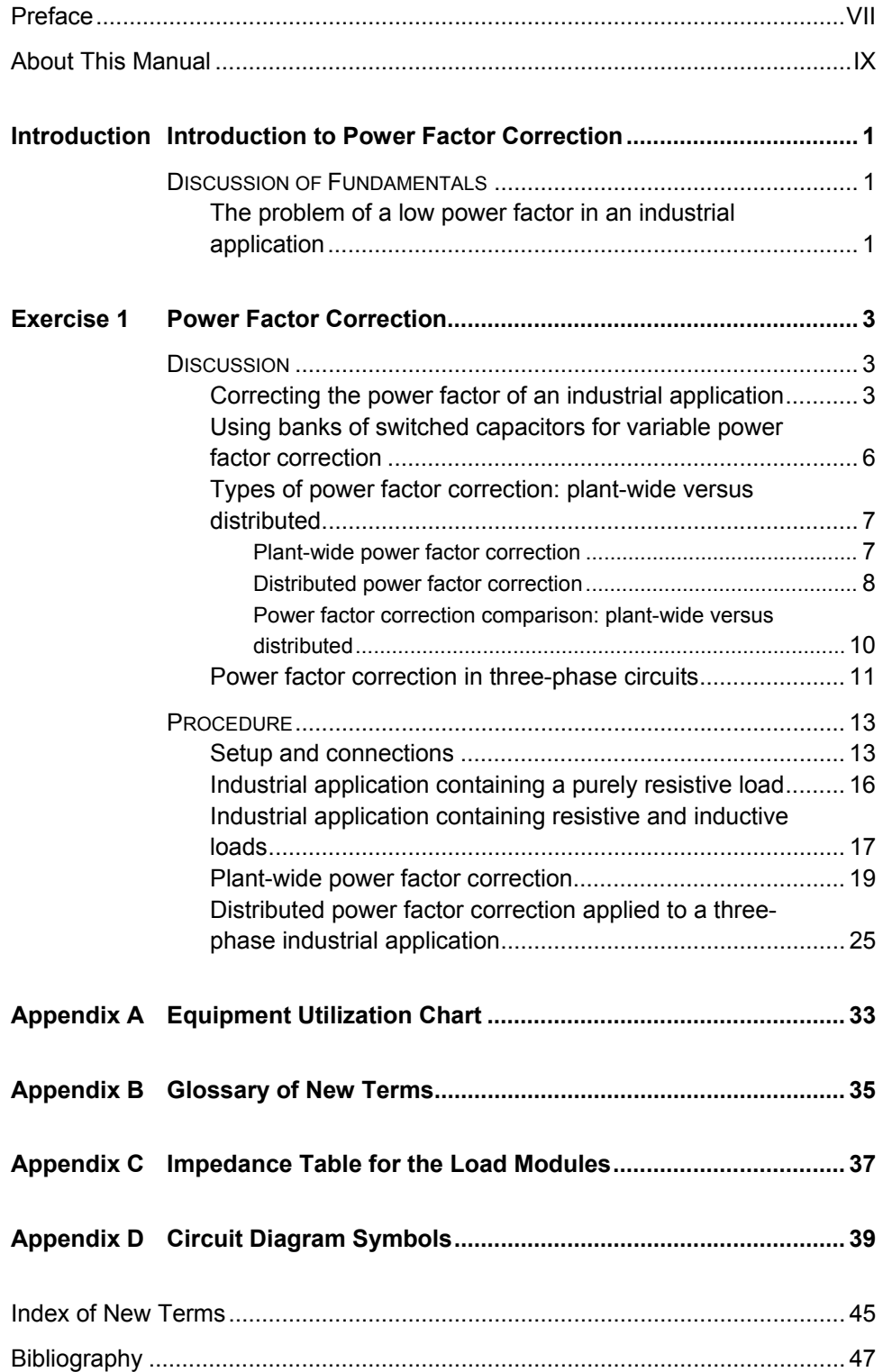

## Preface

The production of energy using renewable natural resources such as wind, sunlight, rain, tides, geothermal heat, etc., has gained much importance in recent years as it is an effective means of reducing greenhouse gas (GHG) emissions. The need for innovative technologies to make the grid smarter has recently emerged as a major trend, as the increase in electrical power demand observed worldwide makes it harder for the actual grid in many countries to keep up with demand. Furthermore, electric vehicles (from bicycles to cars) are developed and marketed with more and more success in many countries all over the world.

To answer the increasingly diversified needs for training in the wide field of electrical energy, the Electric Power Technology Training Program was developed as a modular study program for technical institutes, colleges, and universities. The program is shown below as a flow chart, with each box in the flow chart representing a course.

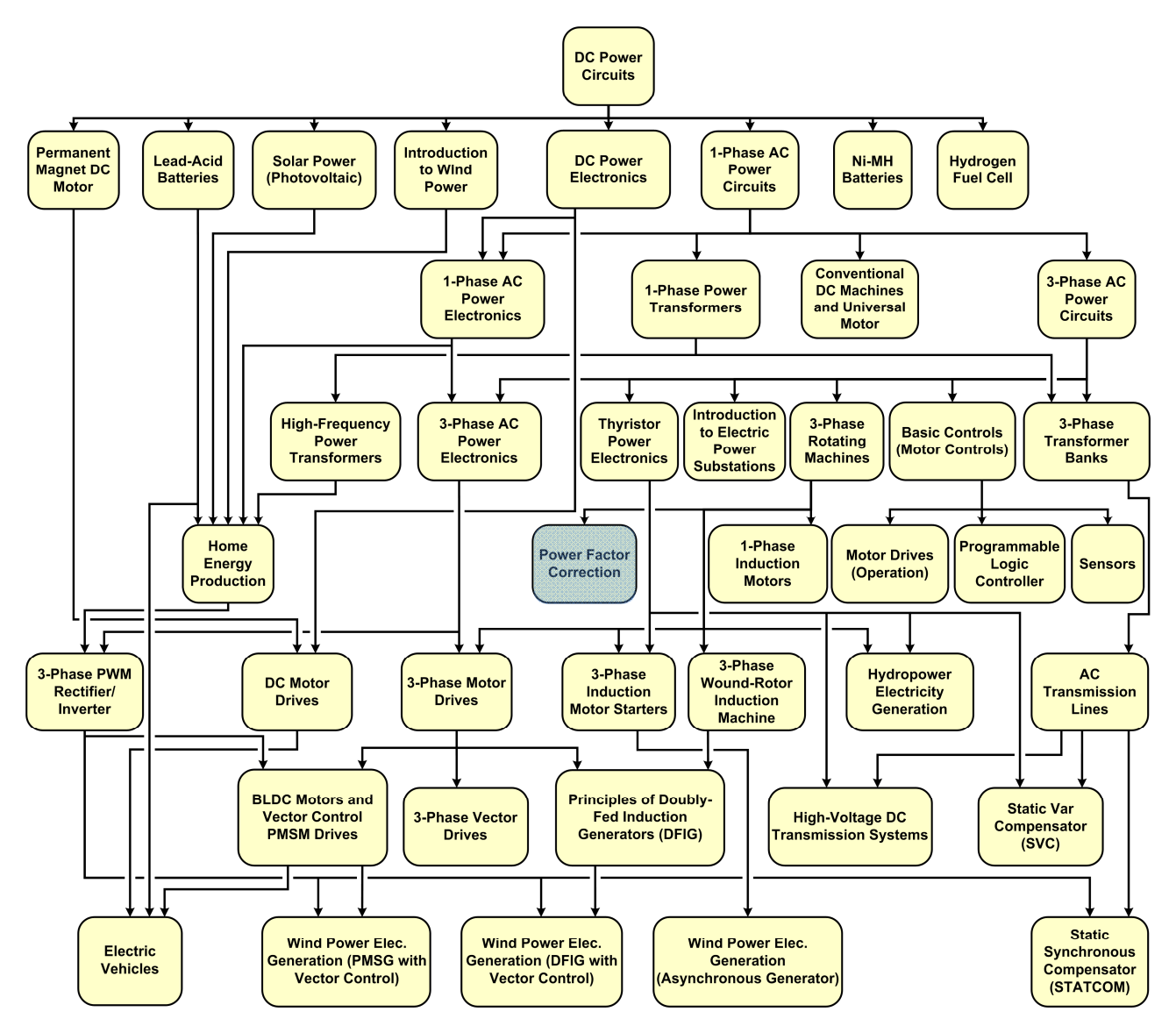

**The Electric Power Technology Training Program.** 

## Preface

The program starts with a variety of courses providing in-depth coverage of basic topics related to the field of electrical energy such as ac and dc power circuits, power transformers, rotating machines, ac power transmission lines, and power electronics. The program then builds on the knowledge gained by the student through these basic courses to provide training in more advanced subjects such as home energy production from renewable resources (wind and sunlight), largescale electricity production from hydropower, large-scale electricity production from wind power (doubly-fed induction generator [DFIG], synchronous generator, and asynchronous generator technologies), smart-grid technologies (SVC, STATCOM, HVDC transmission, etc.), storage of electrical energy in batteries, and drive systems for small electric vehicles and cars.

Do you have suggestions or criticism regarding this manual?

If so, send us an e-mail at did@de.festo.com.

The authors and Festo Didactic look forward to your comments.

## About This Manual

Most large industrial applications nowadays have some means to implement power factor correction. This is because in almost any large industrial application, many loads and motors tend to absorb a substantial amount of reactive power from the ac power network, thus lowering the power factor of the application. This situation is undesirable as most electricity providers charge higher costs to customers having a power factor significantly lower than unity.

Therefore, to prevent their electricity bill from increasing due to a low power factor, it is common for managers of industrial applications with a high reactive power requirement to add some means to supply the reactive power required, thus increasing the power factor back to unity. This technique is called power factor correction. Power factor correction is usually achieved by adding capacitors to the industrial application. These capacitors are adjusted to supply the exact amount of reactive power required by the application to restore unity power factor.

This course teaches the basic principles of power factor correction. Students are introduced to the reasons for correcting the power factor of industrial applications. They learn how power factor correction is usually implemented in industrial applications with variable inductive loads (e.g., induction motors that start and stop). The course also introduces students to the two main types of power factor correction available: plant-wide and distributed. Finally, the principles of power factor correction are applied to both single-phase and threephase ac power circuits. The theory presented in the manual is then verified by performing various circuit measurements and observations.

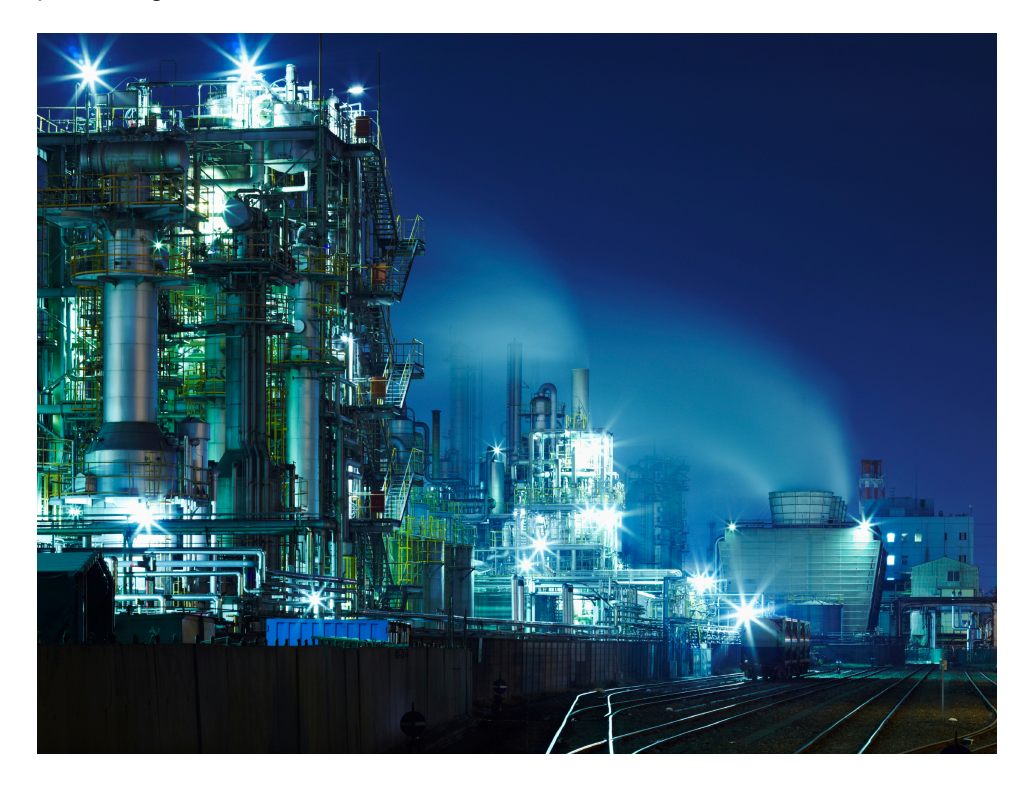

**Most industrial plants draw reactive power from the ac power network, thus lowering their power factor and increasing their energy cost. The use of power factor correction restores unity power factor, and thus, significantly reduces the energy costs.** 

## About This Manual

#### **Safety considerations**

Safety symbols that may be used in this manual and on the equipment are listed in the Safety Symbols table at the beginning of the manual.

Safety procedures related to the tasks that you will be asked to perform are indicated in each exercise.

Make sure that you are wearing appropriate protective equipment when performing the tasks. You should never perform a task if you have any reason to think that a manipulation could be dangerous for you or your teammates.

#### **Prerequisite**

As a prerequisite to this course, you should have read the manuals titled *DC Power Circuits*, part number 86350, *Single-Phase AC Power Circuits*, part number 86358, *Three-Phase AC Power Circuits*, part number 86360, and *Three-Phase Rotating Machines*, part number 86364.

#### **Systems of units**

Units are expressed using the International System of Units (SI) followed by the units expressed in the U.S. customary system of units (between parentheses).

## Introduction to Power Factor Correction

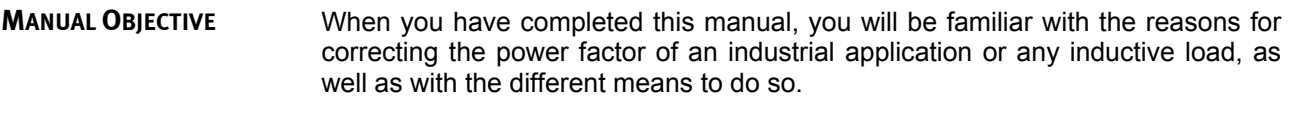

#### **DISCUSSION OUTLINE**

The Discussion of Fundamentals covers the following points:

• The problem of a low power factor in an industrial application

**DISCUSSION OF FUNDAMENTALS**

It is generally accepted that inductive components absorb reactive power and capacitive components supply reactive power, although reactive components actually exchange reactive power and neither absorb nor supply reactive power.

#### **The problem of a low power factor in an industrial application**

Managers of most industrial applications today have to deal with the problem of maintaining a high power factor. This is because almost all industrial applications contain several inductive loads. The most common examples of such inductive loads are conveyors, pumps, grinders, mills, mixers, and arc furnaces. All these loads use either a motor or a transformer that requires magnetizing current (and thus reactive power) to build up the magnetic field necessary for its operation, in addition to the active power required to produce actual work. The higher the amount of reactive power a load requires in proportion to its active power requirement, the lower the power factor of the load. In any industrial application containing several inductive loads, the amount of reactive power absorbed by each load adds up at the main bus where the application draws electric power from the ac power network. When an industrial application requires a significant quantity of reactive power in comparison to its active power requirement, the power factor of the application is low.

Having a low power factor (i.e., generally less than 0.9) at the main bus has several drawbacks for any industrial application. The main drawback is that a low power factor significantly increases the intensity of the current flowing from the ac power network to the industrial application for a given amount of active power supplied to the application. This is because the ac power network has to supply to the industrial application both the amount of active power and the amount of reactive power that it requires. Consequently, the intensity of the current flowing in the distribution lines supplying electric power to the industrial application increases. A higher current flowing in these distribution lines increases the copper losses ( $RI^2$  losses) in these lines, and in all equipment (transmission lines, power transformers, etc.) upstream in the ac power network. Furthermore, a higher current also requires the electricity provider to increase the size of the distribution lines bringing power to the application, and possibly the size of other equipment (transmission lines, power transformers, etc.) upstream in the ac power network, to supply the required power to the industrial application.

The additional power losses in the ac power network caused by the low power factor of an industrial application, as well as the larger size equipment required, both result in supplementary expenditures for the electricity provider. Because of this, most electricity providers charge extra costs to industrial customers that

have a low power factor. The method used to calculate these extra costs varies from one electricity provider to the other, but generally, the lower the power factor of the industrial application, the higher the extra costs on the electricity bill. As a result, most large industrial customers use certain means to implement **power factor correction**. Power factor correction consists of increasing the power factor of an inductive load to as close as possible to unity. The load can be the electric devices in a whole industrial application or a specific electric device in an industrial application such as a three-phase induction motor. Power factor correction is achieved by connecting capacitors to the load in order to supply the exact amount of reactive power that it requires. When sized properly, the capacitors supply all the reactive power that the load requires and thus bring the power factor to unity. As you will see in Exercise 1, an industrial customer can greatly increase the power factor of its application and reduce its energy costs by supplying its own reactive power.

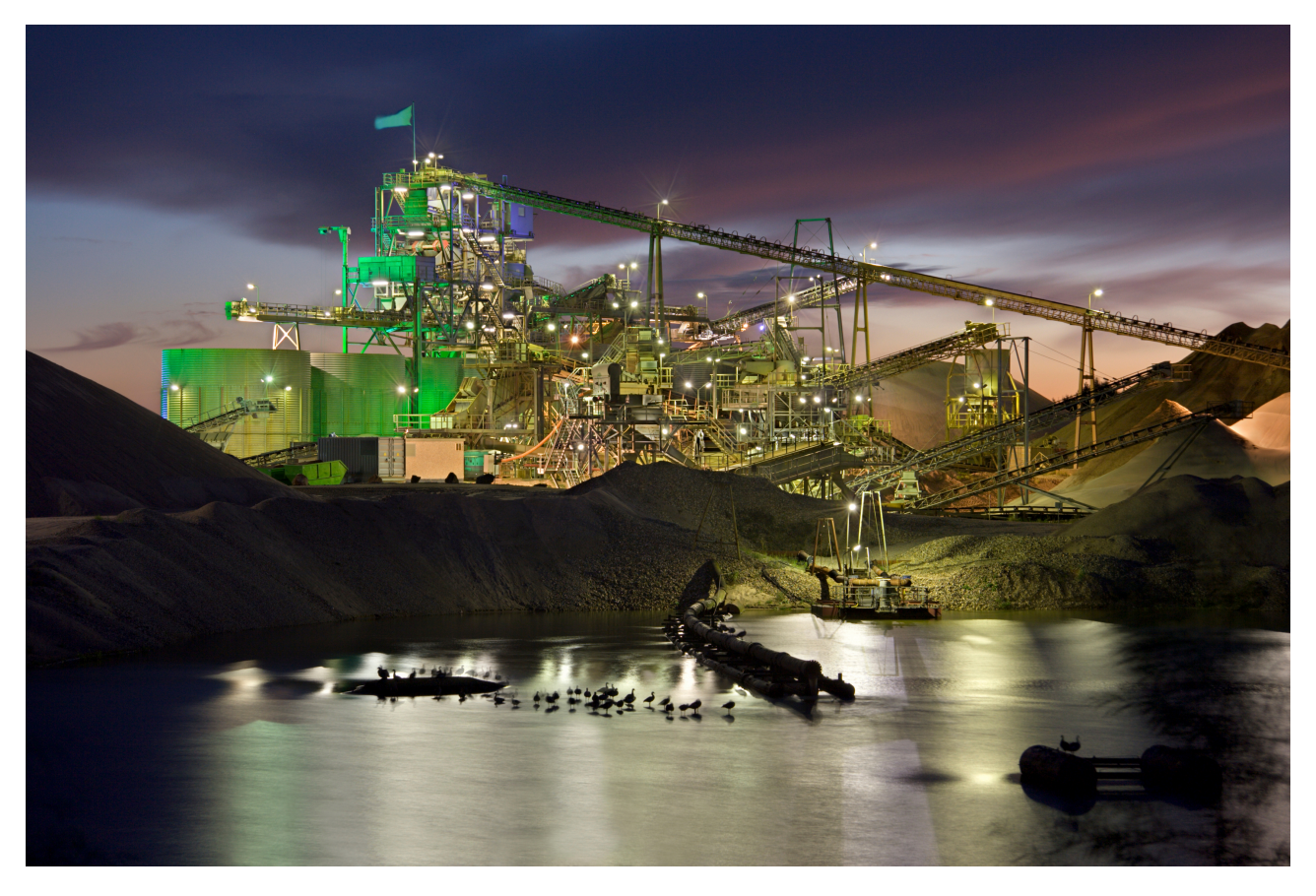

**Figure 1. Large industrial plants containing motors and other reactive loads in constant or near constant operation (such as the large conveyors in the mining plant in the above figure) greatly benefit from power factor correction.** 

## Power Factor Correction

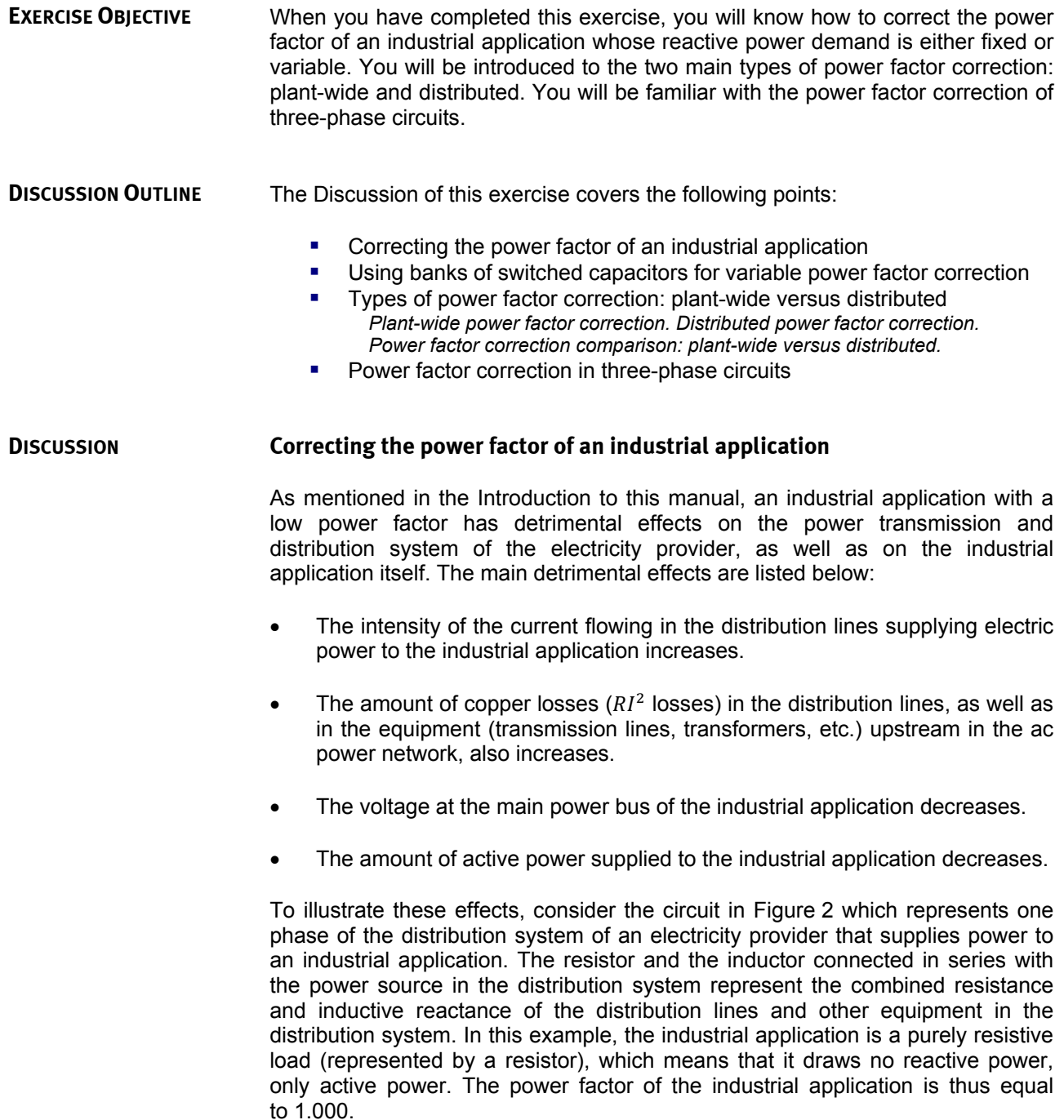

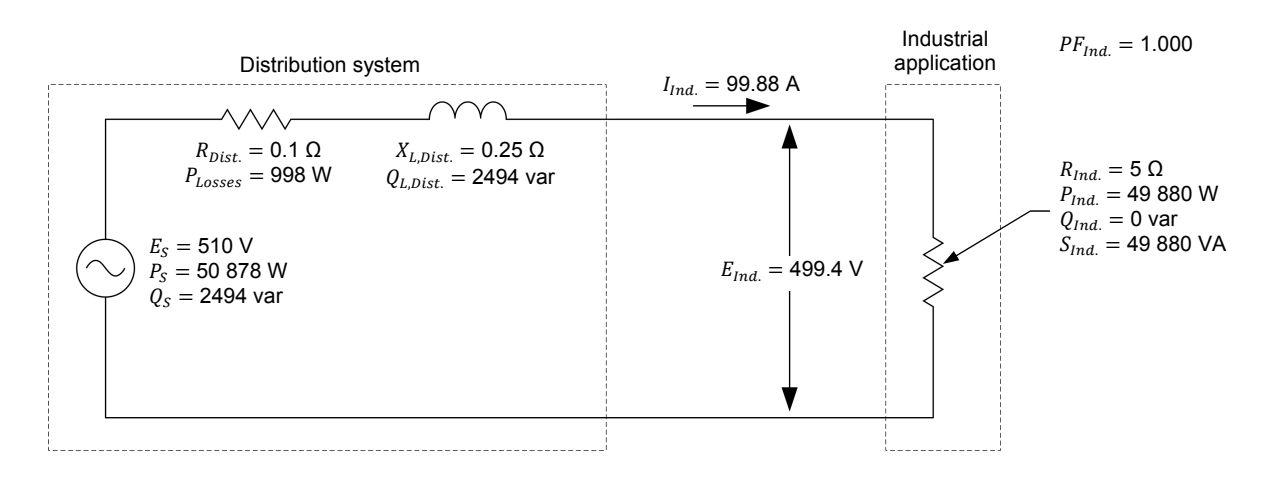

Figure 2. Distribution system supplying active power to an industrial application with a power factor of 1 (one phase shown).

As Figure 2 shows, the intensity of the current  $I_{ind}$ , flowing in the distribution lines supplying power to the industrial application is equal to 99.88 A, the amount of active power  $P_{ind}$  supplied to the industrial application is 49 880 W, and the amount of power losses  $P_{Losses}$  in the distribution system is equal to 998 W. The circuit also shows that the voltage  $E_{Ind.}$  at the main power bus of the industrial application is slightly lower than the distribution system source voltage  $E_s$  (499.4 V in comparison to 510 V).

Now consider the circuit in Figure 3 representing the same distribution system as in Figure 2, but this time supplying power to an industrial application drawing as much reactive power as active power (represented by a resistor and an inductor connected in parallel).

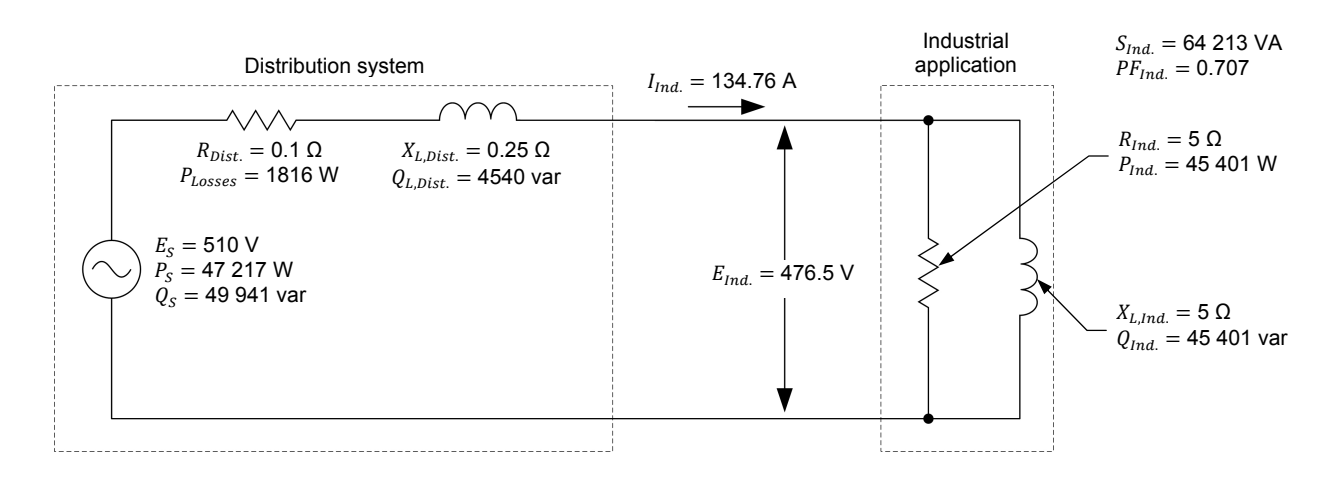

Figure 3. Distribution system supplying active power and reactive power to an industrial application with a power factor of 0.707 (one phase shown).

As Figure 3 shows, the reactive power  $Q_{Ind.}$  (45 401 var) which the industrial application draws from the distribution system causes the apparent power  $S_{ind}$ supplied to the application to increase significantly (from 49 880 VA to 64 213 VA). This, in turn, makes the intensity of the current  $I_{Ind.}$  flowing in the

distribution lines supplying power to the industrial application pass from 99.88 A to 134.76 A (an increase of 34.9%). The increase of current  $I_{Ind.}$  causes the amount of power losses  $P_{losses}$  in the distribution system to almost double (they pass from 998 W to 1816 W). The increase of current  $I_{ind.}$  also causes the voltage  $E_{Ind.}$  at the main power bus of the industrial application to pass from 499.4 V to 476.5 V (a decrease of 4.5%) which, in turn, makes the amount of active power  $P_{Ind.}$  supplied to the industrial application decrease slightly (from 49 880 W to 45 401 W). Finally, this results in a significant decrease (from 1.000 to 0.707) of the power factor  $PF_{Ind.}$  of the industrial application.

The values of the various parameters in the above example show all the detrimental effects listed at the beginning of this section caused by an industrial application with a low power factor. These undesirable effects can be negated by implementing power factor correction (PFC). This can be done by adding a source of reactive power at the main bus of the industrial application in order to supply the reactive power required by the inductive loads in the application. This source of reactive power generally consists of one or more capacitors connected in parallel to the main power bus of the industrial application, as illustrated in Figure 4.

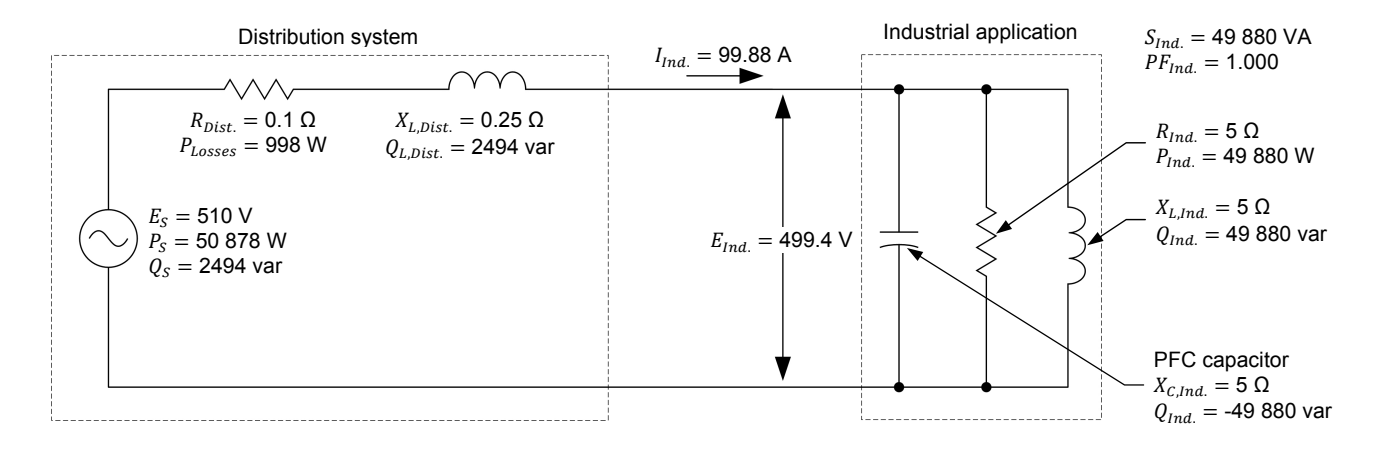

**Figure 4. Distribution system supplying active power to an industrial application whose power factor of 0.707 is corrected to 1.000 using a capacitor connected in parallel at the main power bus of the application (one phase shown).** 

Figure 4 shows that all the reactive power absorbed by the inductive load of the industrial application (49 880 var) is supplied by the power factor correction (PFC) capacitor, which means that the application does not draw any reactive power from the distribution system. Because of this, the net power factor measured at the main power bus of the industrial application is equal to 1.000, just as when the industrial application is purely resistive as shown in Figure 2. Similarly, the values of all other parameters of the industrial application in the circuit of Figure 4 are equal to those calculated in the circuit of Figure 2. This means that an industrial application containing both resistive and inductive loads whose power factor is corrected to 1.000 operates exactly as an ideal industrial application that only contains purely resistive loads.

#### **Using banks of switched capacitors for variable power factor correction**

Figure 4 showed an example of power factor correction in which the inductive load of the industrial application is fixed. In this case, the reactance of the capacitor required to correct the power factor of the industrial application is equal to the reactance of the inductive load in the application. However, in most cases, the inductive reactance of the load in an industrial application varies continuously. For example, this happens when motors, mills, compressors, or arc furnaces are turned on or off. Consequently, the resulting reactive power demand variation can be great or small, rapid or slow, predictable or unpredictable, depending on the type of application.

Correcting the power factor in an industrial application whose reactive power demand varies over time thus requires a capacitor whose reactance is variable. However, high-voltage, high-power variable capacitors are not available commercially. As a substitute, a bank of switched capacitors of different capacitance values is connected in parallel with the variable inductive load in the industrial application, as shown in Figure 5.

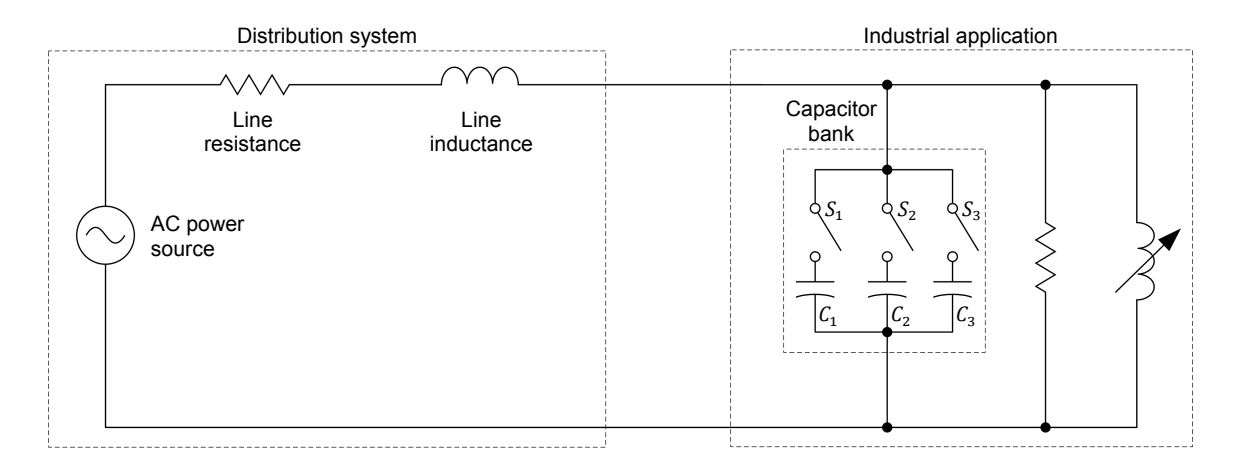

**Figure 5. A bank of switched capacitors of different capacitance values allows the power factor of an industrial application to be corrected even when the inductive reactance of the load varies (single-phase diagram shown).** 

Depending on the current reactive power demand of the industrial application, capacitors are switched in or out in order to meet the reactive power demand of the application as closely as possible and maintain the power factor as close as possible to unity. For example, if the reactive power demand of the industrial application is equal to 25 kvar, capacitors are switched on or off so that the amount of reactive power supplied by the capacitors is as close as possible to 25 kvar. This ensures that most of the reactive power required by the industrial application is supplied by the power factor correction capacitors and virtually no reactive power is supplied by the distribution system. Consequently, the power factor of the industrial application as seen from the distribution system seems to be very close to unity.

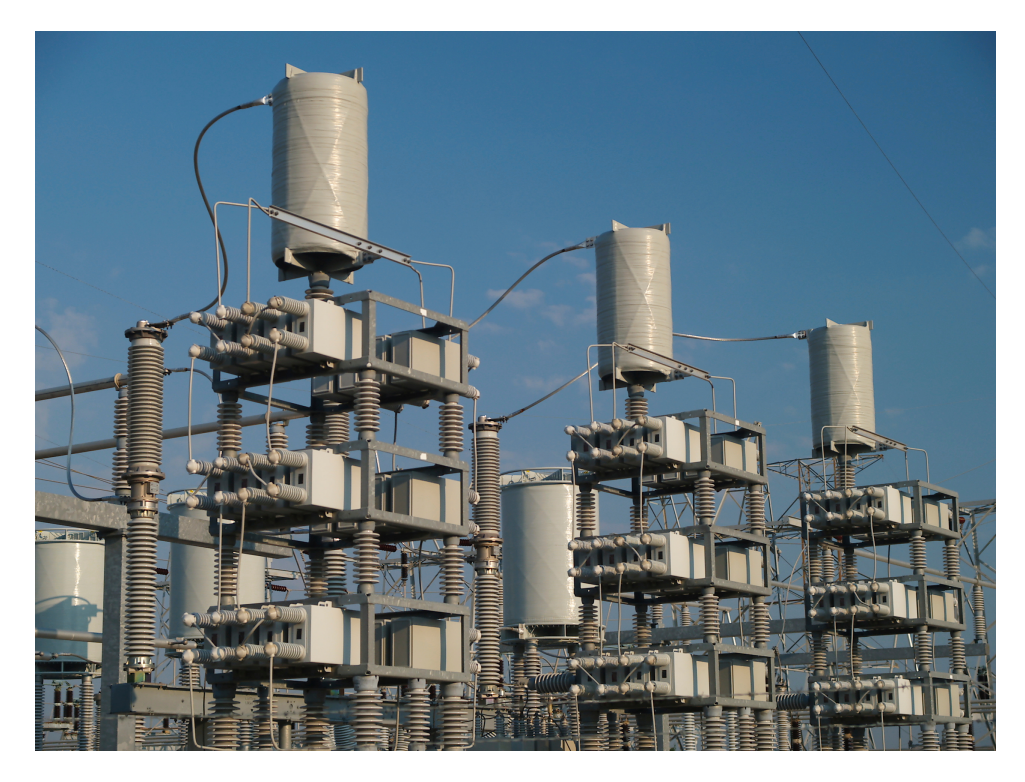

**Figure 6. Bank of capacitors used for power factor correction.** 

#### **Types of power factor correction: plant-wide versus distributed**

There are two primary types of power factor correction, differentiated by the location of the capacitors in the industrial application: **plant-wide power factor correction** and **distributed power factor correction**. Both types of power factor correction are covered in the following subsections.

#### **Plant-wide power factor correction**

In plant-wide power factor correction, the switched-capacitor bank is connected in parallel to the main power bus of the industrial application, as shown in Figure 7. In the industrial application in Figure 7, the reactive power demand of the application is due to several resistive-inductive loads representing different devices such as motors and power transformers. Each load can be switched in or out using switches  $S_{M1}$ ,  $S_{M2}$ , and  $S_{M3}$ .

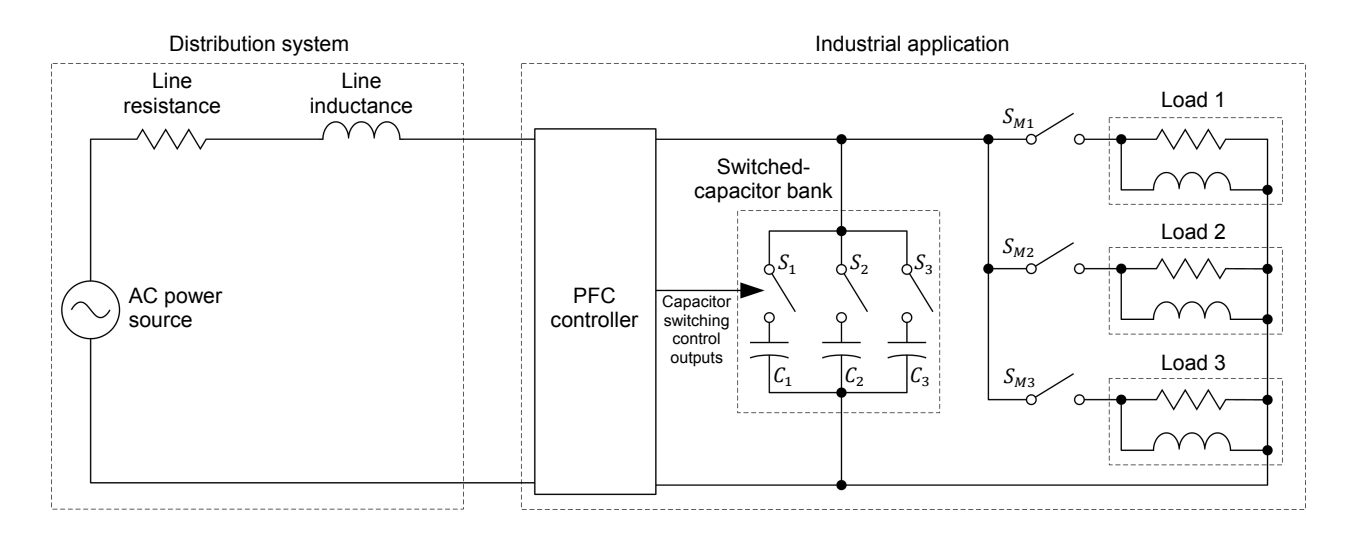

#### **Figure 7. In plant-wide power factor correction, the switched-capacitor bank is connected in parallel to the main power bus of the industrial application (single-phase diagram shown).**

When using plant-wide power factor correction, the switched-capacitor bank needs to be sized so that it can supply enough reactive power to meet the maximal reactive power demand occurring when all resistive-inductive loads in the industrial application are switched in. Furthermore, the capacitance values of the various capacitors in the bank must be carefully selected so as to allow any intermediate value of reactive power demand (occurring when not all resistiveinductive loads are switched in) to be met closely. Since the total inductive load in an entire industrial application can vary often and rapidly, plant-wide power factor correction is generally achieved using a power factor correction controller. This controller constantly monitors the reactive power demand of the industrial application and switches capacitors in and out in order to supply the proper amount of reactive power required. Such a controller enables the power factor of the industrial application to be maintained as close as possible to unity despite important variations in the reactive power demand. The controller also ensures that the power factor transients that occur during sudden variations of the reactive power demand are kept as short and unnoticeable as possible.

#### **Distributed power factor correction**

In distributed power factor correction, the capacitors are connected in parallel to each significant resistive-inductive load in the industrial application, as shown in Figure 8. Typically, a single fixed capacitor is used to supply reactive power to each load requiring power factor correction.

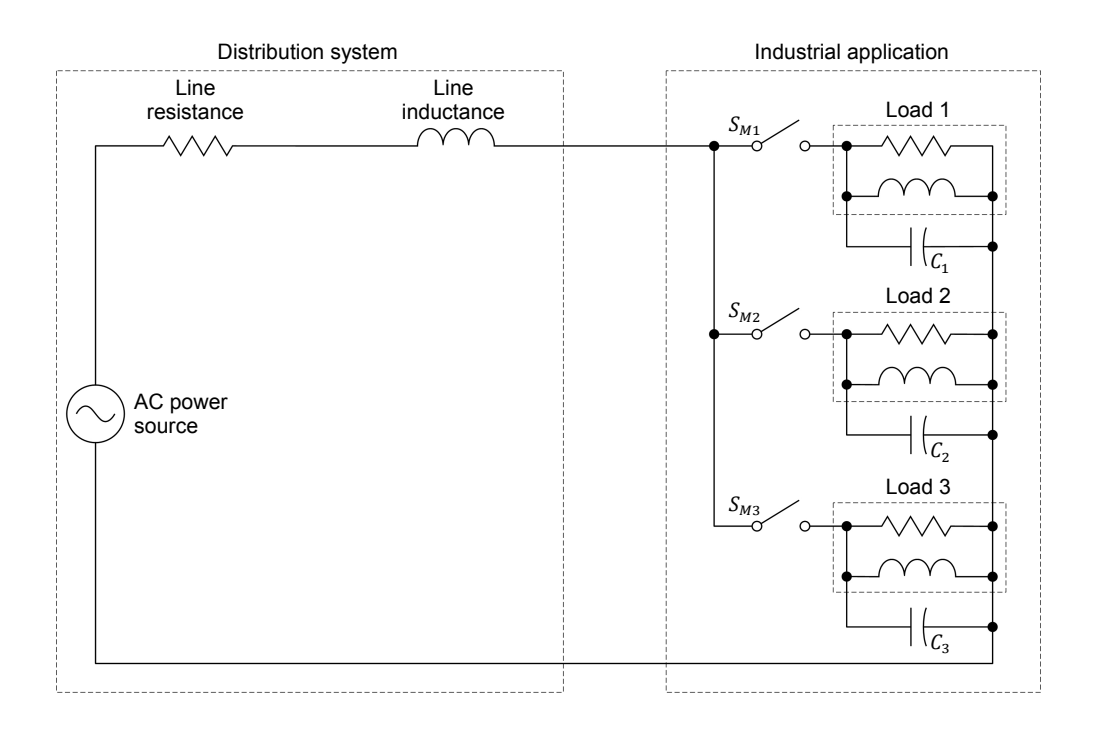

**Figure 8. In distributed power factor correction, a capacitor is connected in parallel with each significant resistive-inductive load in the industrial application (single-phase diagram shown).** 

When using distributed power factor correction, each capacitor needs to be sized so that it supplies the exact amount of reactive power required by the inductive load to which it is connected. This type of power factor correction can only be used when the reactive power demand of each inductive load does not vary much over time. Because of this, distributed power factor correction is especially suited for induction motors, whose reactive power demand is almost constant no matter the mechanical load applied to the motor (see sidebar for additional information).

In distributed power factor correction, the capacitor connected to any given load is switched in or out at the same time as the load. This way, as soon as the load is switched in and begins drawing reactive power, the capacitor is also switched in and begins supplying reactive power. This ensures that the power factor of each resistive-inductive load is individually corrected at all times.

represented by a variable resistor in parallel with a fixed inductor, as shown below. The resistance decreases when the mechanical load applied to the motor increases but the inductive reactance varies very little.

An induction motor can be

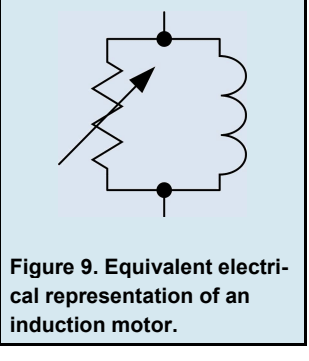

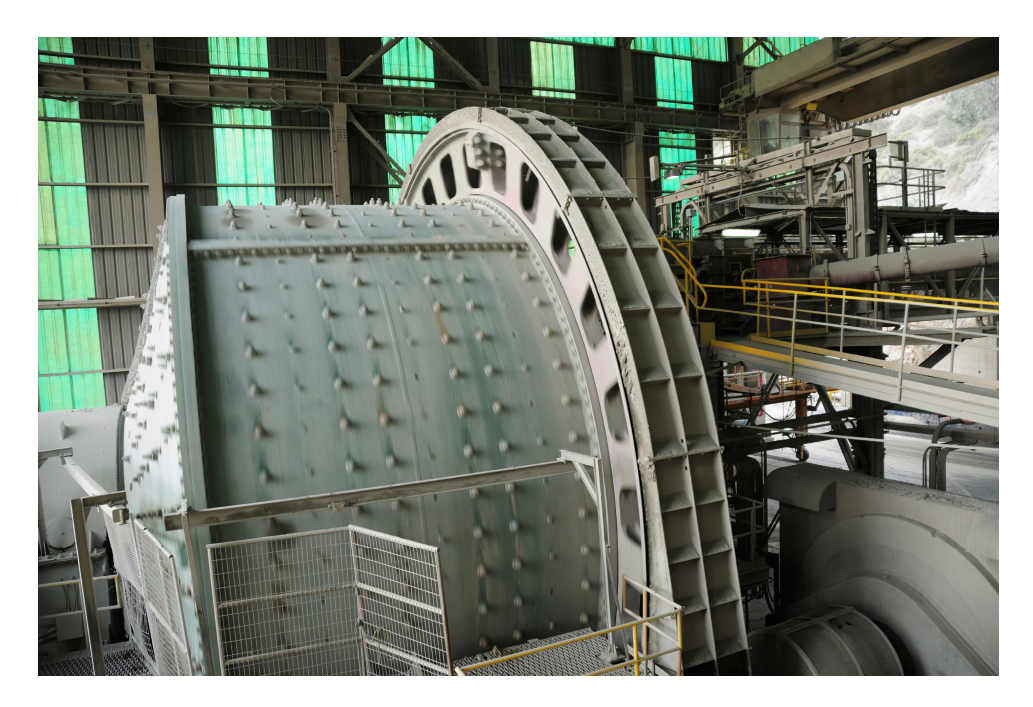

**Figure 10. Any induction motor driving a large load such as the ball mill shown above requires a substantial amount of reactive power to operate. Using distributed power factor correction prevents the large reactive power requirement of the motor from affecting the power factor of the industrial application.** 

#### **Power factor correction comparison: plant-wide versus distributed**

Both types of power factor correction described above present advantages that can be more appropriate for certain types of industrial applications than others. Plant-wide power factor correction is usually cheaper than distributed power factor correction due to the fact that it requires a smaller number of capacitors to achieve a similar level of power factor correction. Plant-wide power factor correction also ensures that the power factor of the whole industrial application is corrected whereas distributed power factor correction corrects the power factor of each individual load, which does not necessarily ensure that the power factor of the whole industrial application is corrected.

On the other hand, distributed power factor correction dispenses with the need for a power factor correction controller, as the capacitors are switched in or out at the same time as the load to which they are connected. Another advantage of distributed power factor correction is that it compensates the reactive power demand directly at each load, thus reducing the intensity of the current flowing through the lines and equipment (e.g., power transformers, contactors, protective devices) in the industrial application that convey power to the loads. This, in turn, allows either reduction of the size and rating of the power lines and equipment in the industrial application or reduction of the heat that they produce due to power losses ( $RI<sup>2</sup>$  losses). When the load is located relatively far away from the main power bus of the industrial application, the reduction of the power losses in the internal power lines of the application can represent significant power savings.

The advantages of each type of power factor correction over the other are summarized in Table 1.

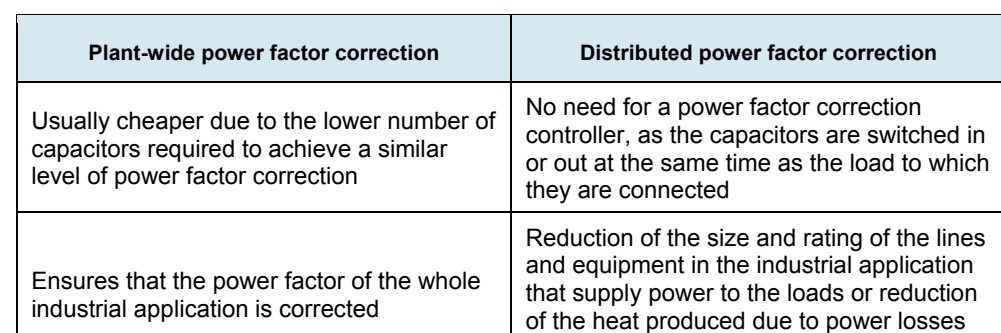

**Table 1. Advantages of plant-wide power factor correction and distributed power-factor correction in comparison to each other.** 

#### **Power factor correction in three-phase circuits**

To ease understanding of the principles of power factor correction, all circuit diagrams you have studied so far in this manual are single-phase circuits. In industrial applications, however, power factor correction is usually implemented in three-phase circuits. This is because most industrial applications contain resistive and inductive loads that operate with three-phase power.

 $(RI<sup>2</sup>$  losses) in these lines and equipment

The principles behind power factor correction in three-phase circuits are identical to those behind power factor correction in single-phase circuits. The only difference is that any capacitor used for power factor correction in one phase must be replicated in the other two phases to ensure equal (i.e., balanced) power factor correction in all three phases. This is illustrated in Figure 11. In this example, the bank of switched-capacitors used to implement power factor correction consists of two groups of three capacitors connected in delta. Each group of capacitors can be connected in parallel with the three-phase load through a three-phase switch  $(S_1$  and  $S_2$  in Figure 11).

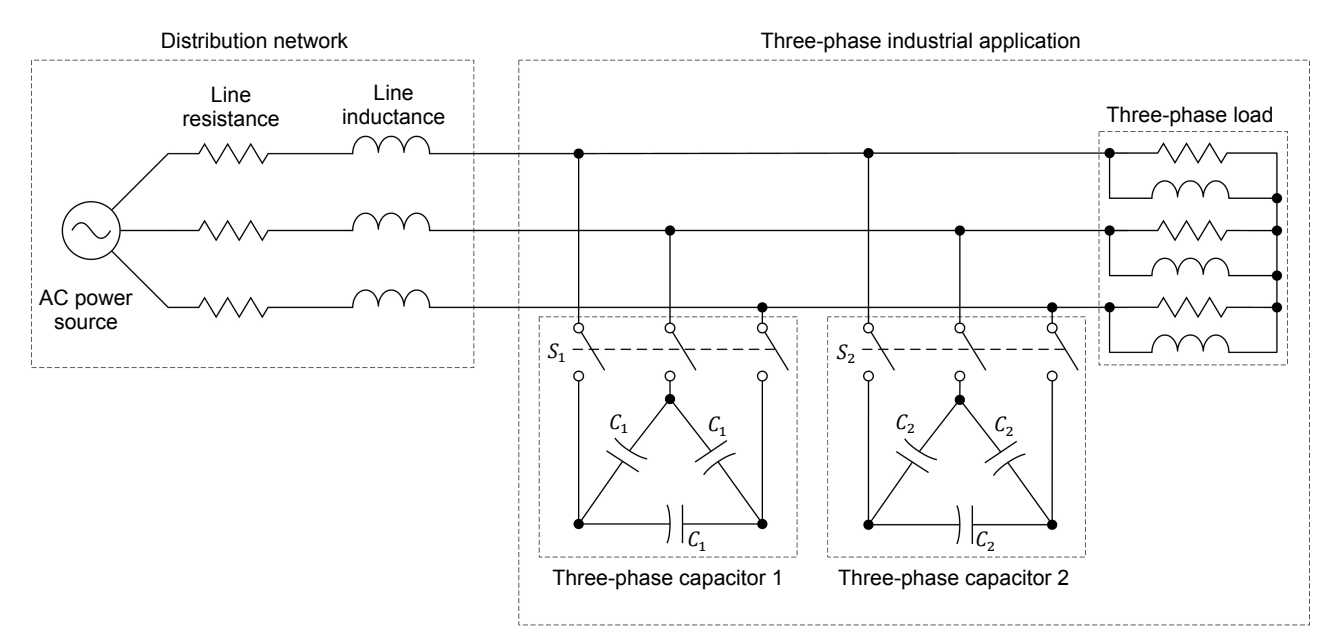

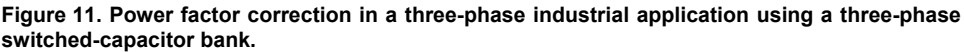

As Figure 11 shows, each group of three capacitors in the switched-capacitor bank is connected in a delta configuration. This is because using capacitors connected in delta configuration for power factor correction presents advantages over capacitors connected in wye (star) configuration. The first advantage of using delta-connected capacitors instead of wye-connected capacitors is that the power factor correction is less unbalanced when one of the capacitors in a group fails and becomes open. Consequently, this limits the amount of voltage imbalance resulting from unbalanced power factor correction caused by a failure of one of the capacitors in a group. Another advantage of the delta configuration over the wye configuration is that it helps reduce the amount of **harmonics** in the power lines feeding the industrial application, thereby making the application friendlier to the power distribution system.

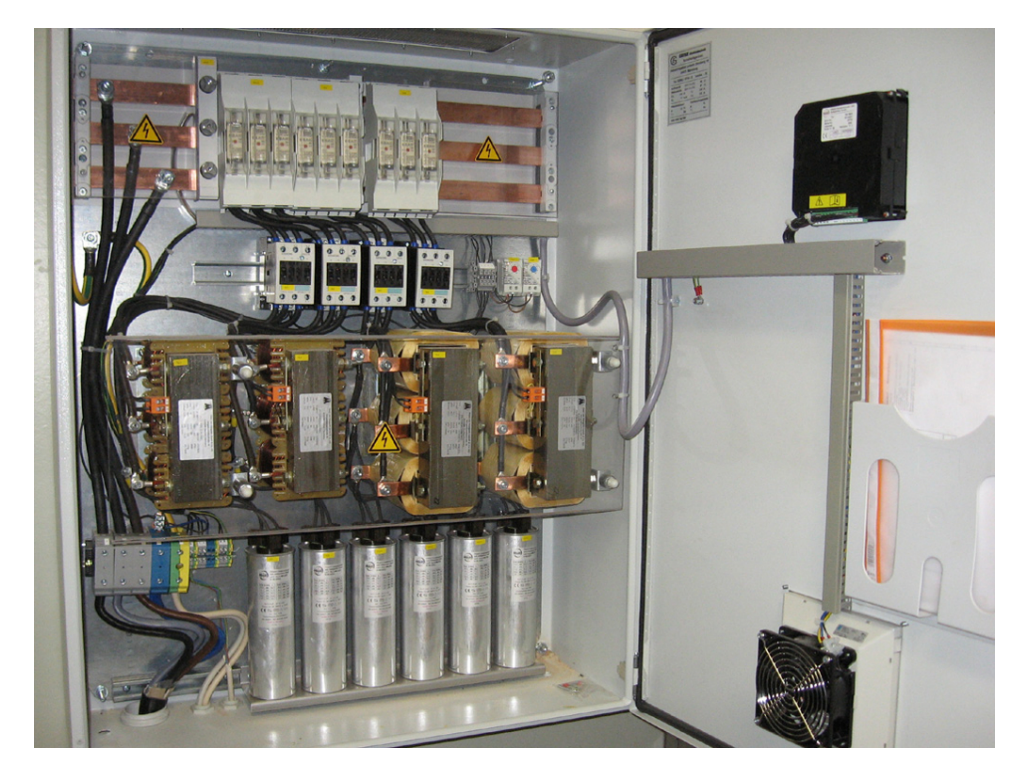

**Figure 12. Example of a power factor correction unit used for plant-wide power factor correction. Notice the six capacitors (two per phase) located at the bottom of the unit.** 

#### **PROCEDURE OUTLINE**

The Procedure is divided into the following sections:

- Setup and connections
- **Industrial application containing a purely resistive load**
- Industrial application containing resistive and inductive loads<br>In Plant-wide power factor correction
- Plant-wide power factor correction
- **EXECT** Distributed power factor correction applied to a three-phase industrial application

#### **PROCEDURE**

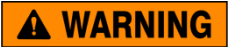

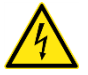

High voltages are present in this laboratory exercise. Do not make or modify any banana jack connections with the power on unless otherwise specified.

#### **Setup and connections**

In this section, you will set up the equipment required to study power factor *correction of an industrial application containing resistive and inductive loads.* 

**1.** Refer to the Equipment Utilization Chart in Appendix A to obtain the list of equipment required to perform this exercise.

Install the required equipment in the Workstation.

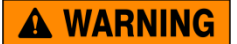

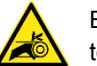

Before coupling rotating machines, make absolutely sure that power is turned off to prevent any machine from starting inadvertently.

Mechanically couple the Four-Pole Squirrel Cage Induction Motor to the Four-Quadrant Dynamometer/Power Supply using a timing belt.

**2.** Make sure that the ac and dc power switches on the Power Supply are set to the *O* (off) position, then connect the Power Supply to a three-phase ac power outlet.

Make sure that the main power switch on the Four-Quadrant Dynamometer/ Power Supply is set to the *O* (off) position, then connect its *Power Input* to an ac power outlet.

Connect the *Power Input* of the Data Acquisition and Control Interface to a 24 V ac power supply. Turn the 24 V ac power supply on.

**3.** Connect the USB port of the Data Acquisition and Control Interface to a USB port of the host computer.

Connect the USB port of the Four-Quadrant Dynamometer/Power Supply to a USB port of the host computer.

- **4.** Turn the Four-Quadrant Dynamometer/Power Supply on, then set the *Operating Mode* switch to *Dynamometer*. This setting allows the Four-Quadrant Dynamometer/Power Supply to operate as a prime mover, a brake, or both, depending on the selected function.
- **5.** Turn the host computer on, then start the LVDAC-EMS software.

In the LVDAC-EMS Start-Up window, make sure the Data Acquisition and Control Interface and the Four-Quadrant Dynamometer/Power Supply are detected. Make sure the *Computer-Based Instrumentation* function is available for the Data Acquisition and Control Interface. Also, select the network voltage and frequency that correspond to the voltage and frequency of the local ac power network, then click the *OK* button to close the LVDAC-EMS Start-Up window.

**6.** Connect the equipment as shown in Figure 13. Use a single phase of the Power Supply to implement the ac power source. Use one resistor bank in the Resistive Load to implement each of the two load resistors  $(R_{ind-1})$ and  $R_{Ind. 3}$ ) in the circuit, and use one inductor bank in the Inductive Load to implement each of the two load inductors  $(X_{L,ind. 2}$  and  $X_{L,ind. 3})$ . In the circuit of Figure 13, the ac power source represents one phase of the distribution system of the electricity provider. Load 1, Load 2, and Load 3 represent the different resistive and inductive loads in an industrial application that are connected to this phase of the distribution system. Load 1 is a fixed resistive load that represents purely resistive devices in the application, such as the heating and lighting systems. Load 2 represents loads in the industrial application that draw reactive power for the most part (e.g., power transformers that are very lightly loaded). Load 3 represents loads in the application that draw both active power and reactive power, such as induction motors.

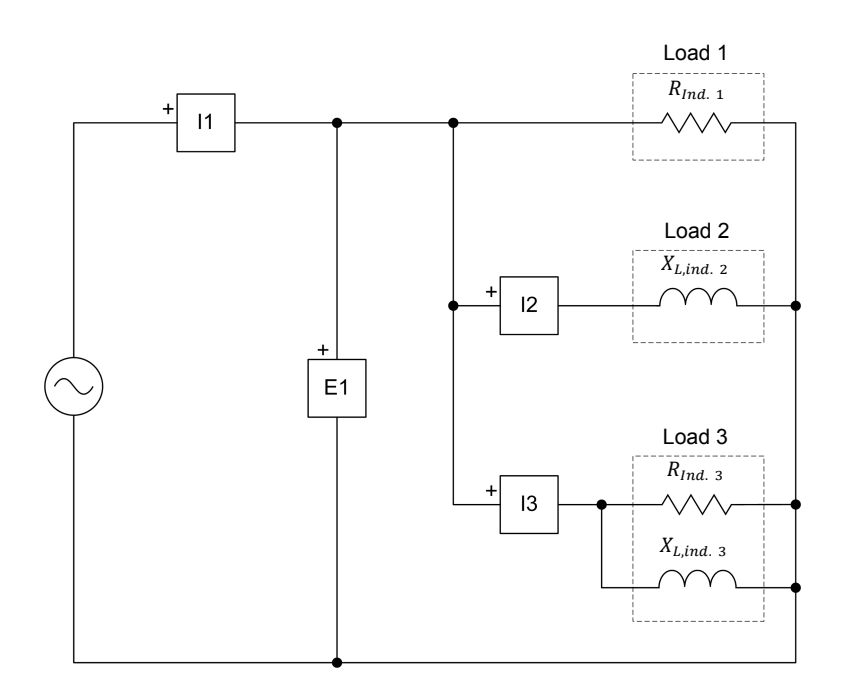

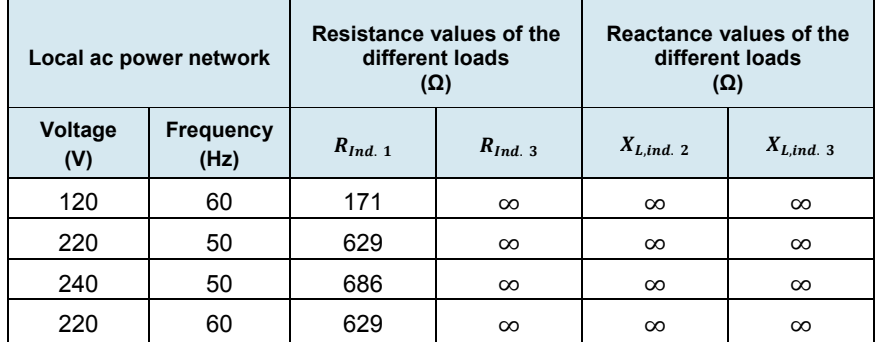

**Figure 13. AC power source supplying power to an industrial application containing resistive and inductive loads.** 

**7.** Make the necessary switch settings on the Resistive Load and on the Inductive Load so that load resistances  $R_{Ind. 1}$  and  $R_{Ind. 3}$ , as well as load reactances  $X_{L,ind. 2}$  and  $X_{L,ind. 3}$  of the industrial application, are equal to the values indicated in the table of Figure 13. As you can see, all resistance and reactance values of Load 2 and Load 3 are set to infinite. In practice, this means that these loads are switched off, leaving only Load 1 in circuit.

> a *The values of resistance, inductive reactance, and capacitive reactance used in the circuits of this manual depend on the local ac power network voltage and frequency. Whenever necessary, a table below the circuit diagram indicates the value of each component for ac power network voltages of 120 V, 220 V, and 240 V, and for ac power network frequencies of 50 Hz and 60 Hz. Make sure to use the component values corresponding to the local ac power network voltage and frequency.*

> a *Appendix C lists the switch settings required on the Resistive Load, the Inductive Load, and the Capacitive Load in order to obtain various resistance (or reactance) values.*

**8.** In LVDAC-EMS, open the Metering window. Make the required settings in order to measure the rms value (ac) of the industrial application voltage  $E_{Ind.}$  (input  $E1$ ) and current  $I_{Ind.}$  (input  $I1$ ). Set three meters to measure the active power  $P_{Ind.}$  supplied to the industrial application, the reactive power  $Q_{Ind.}$  which the industrial application exchanges with the distribution system (i.e., the ac power source), and the apparent power  $S_{ind}$ . delivered to the industrial application. In all three cases, use metering function *PQS1 (E1, I1)*. Finally, set a meter to measure the power factor  $PF_{ind}$  of the industrial application [metering function  $PF$  (E1, 11)].

#### **Industrial application containing a purely resistive load**

*In this section, you will turn the ac power source on and measure the different parameters of the industrial application. You will then analyze the measured values and determine if power factor correction is necessary for an industrial application containing a purely resistive load.* 

- **9.** On the Power Supply, turn the three-phase ac power source on.
- **10.** In the Metering window, measure the values of the industrial application voltage  $E_{Ind}$ , current  $I_{Ind}$ , apparent power  $S_{Ind}$ , active power  $P_{Ind}$ , reactive power  $Q_{ind}$ , and power factor  $PF_{ind}$ . Record the values below.
	- Voltage  $E_{Ind.} =$  V
	- Current  $I_{Ind.} =$   $A$
	- Active power  $P_{ind.} =$  W
	- Reactive power  $Q_{Ind.} =$  var
	- Apparent power  $S_{Ind}$  = VA

Power factor  $PF_{Ind.}$  =

**11.** From the values you recorded in the previous step, is it necessary to correct the power factor of an industrial application containing only a purely resistive load? Explain briefly.

#### **Industrial application containing resistive and inductive loads**

*In this section, you will switch in Load 2 of the industrial application and measure the different parameters of the application. You will then analyze the measured*  values and determine if power factor correction is necessary for an industrial *application containing resistive and inductive loads.* 

**12.** Make the necessary switch settings on the Inductive Load so that reactance  $X_{L,ind. 2}$  is equal to the value indicated in Table 2. These switch settings put Load 2 of the industrial application in circuit. Do not modify the other switch settings on the Resistive Load and Inductive Load.

**Table 2. Resistance and reactance values to be used for Loads 1, 2 and 3 of the industrial application.** 

| Local ac power network |                   | Load 1       | Load 2         | Load <sub>3</sub> |                |
|------------------------|-------------------|--------------|----------------|-------------------|----------------|
| Voltage<br>(V)         | Frequency<br>(Hz) | $R_{Ind. 1}$ | $X_{L,ind. 2}$ | $R_{Ind.3}$       | $X_{L,ind.}$ 3 |
| 120                    | 60                | 171          | 171            | $\infty$          | $\infty$       |
| 220                    | 50                | 629          | 629            | $\infty$          | $\infty$       |
| 240                    | 50                | 686          | 686            | $\infty$          | $\infty$       |
| 220                    | 60                | 629          | 629            | $\infty$          | $\infty$       |

**13.** In the Metering window, measure the values of the industrial application voltage  $E_{Ind.}$ , current  $I_{Ind.}$ , apparent power  $S_{Ind.}$ , active power  $P_{Ind.}$ , reactive power  $Q_{Ind.}$ , and power factor  $PF_{Ind.}$ . Record the values below.

Voltage  $E_{ind}$  =  $V$ 

Current  $I_{Ind.} =$   $\qquad \qquad$  A

Active power  $P_{Ind.} =$  W

Reactive power  $Q_{Ind.} =$  var

Apparent power ܵூௗ. ൌ VA

Power factor ܲܨூௗ. ൌ

**14.** Compare the values of the industrial application parameters that you measured in the previous step (resistive-inductive load) to those you measured in step 10 (purely resistive load). What happens when the inductive load is added to the purely resistive load?

**15.** Is the power factor  $PF_{Ind.}$  of the industrial application you recorded in the previous step acceptable? Briefly explain why in relation with the electricity bill of the industrial application.

**16.** Considering the parameters of the industrial application that you measured in steps 10 and 13, what would happen when the inductive load is switched in if a resistor and an inductor representing the impedance of the distribution system were connected in series with the ac power source? Explain briefly.

**17.** On the Power Supply, turn the three-phase ac power source off.

#### **Plant-wide power factor correction**

In this section, you will connect a capacitor in parallel with the loads of the industrial application to implement plant-wide power factor correction. You will *turn the ac power source on and adjust the reactance of the capacitor so that the power factor of the industrial application is as close as possible to unity. You will measure the different parameters of the industrial application. You will then analyze the results by comparing the parameters measured when the power*  factor of the application is compensated to those measured when the power factor of the application is not compensated (recorded in the previous section).

**18.** Modify the equipment connections to obtain the circuit shown in Figure 14. Note that, in the circuit, a capacitor is added and connected in parallel with the loads of the industrial application. Connect the three capacitor banks of the Capacitive Load in parallel to implement this capacitor. Also, an additional current input is connected in series with the capacitor in order to allow measurement of the amount of reactive power it supplies. All other circuit connections remain the same.

As you can see from the equipment setup, the power factor of the industrial application is corrected using plant-wide power factor correction (i.e., a single switched-capacitor bank is used to correct the power factor of the whole industrial application).

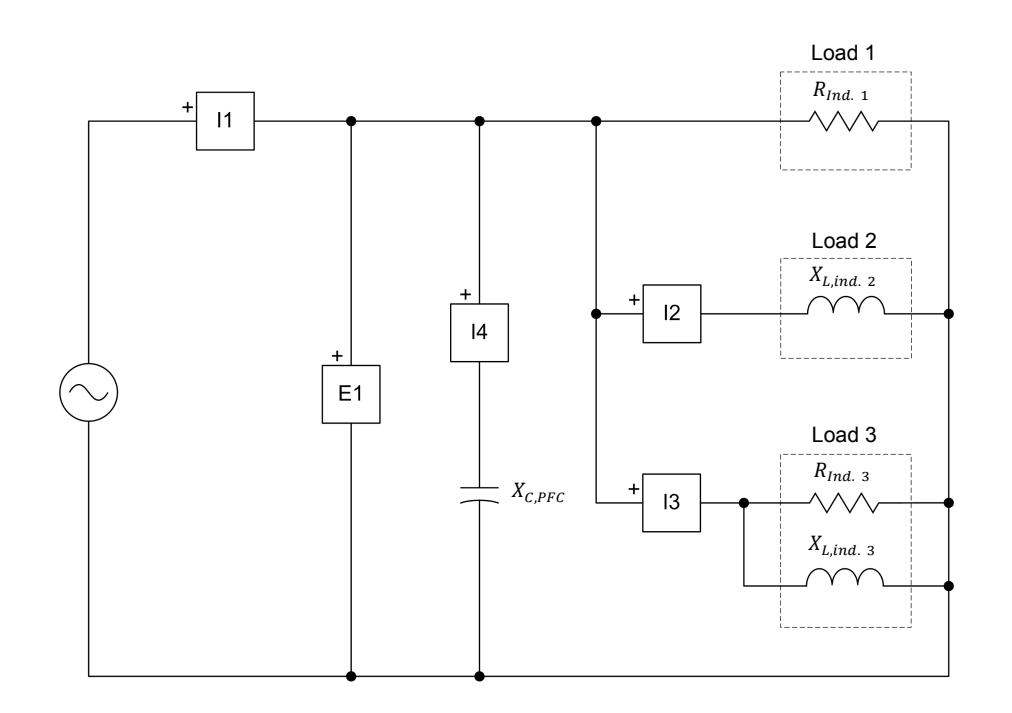

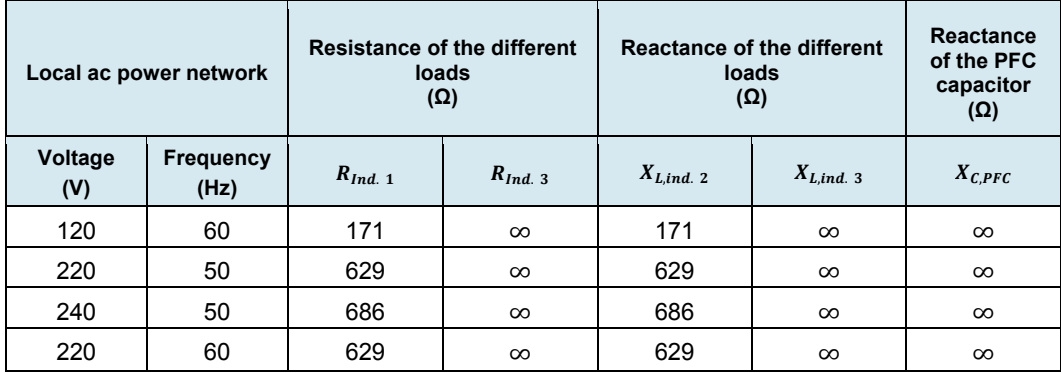

**Figure 14. AC power source supplying power to an industrial application containing resistive and inductive loads with power factor correction.** 

- **19.** On the Capacitive Load, make the necessary switch settings so that the reactance  $X_{c,PFc}$  of the power factor correction capacitor is infinite (no power factor correction), as indicated in the table of Figure 14.
- **20.** In the Metering window, make the required settings in order to measure the amount of reactive power  $Q_{Load\,2}$  exchanged by Load 2 [metering function *PQS* (E1, 12)], the amount of reactive power  $Q_{Load\,3}$  exchanged by Load 3 [metering function *PQS (E1, I3)*], and the amount of reactive power  $Q_{C,PFC}$  exchanged by the power factor correction capacitor [metering function *PQS (E1, I4)*].
- **21.** On the Power Supply, turn the three-phase ac power source on.

22. On the Capacitive Load, make the necessary switch settings so that the power factor PF<sub>Ind.</sub> of the industrial application indicated in the Metering window is as close as possible to unity.

Record the reactance  $X_{C,PFC}$  of the capacitor you used to correct the power factor of the industrial application when Loads 1 and 2 are switched in.

$$
Reactance X_{C.PFC} = \underline{\qquad \qquad } \Omega
$$

Compare the reactance  $X_{c,PFC}$  of the power factor capacitor you just recorded to the reactance  $X_{Lind. 2}$  of Load 2. Are both values equal, as expected in theory?

 $\Box$  Yes  $\Box$  No

23. In the Metering window, measure the values of the industrial application voltage  $E_{Ind.}$ , current  $I_{Ind.}$ , apparent power  $S_{Ind.}$ , active power  $P_{Ind.}$ , reactive power  $Q_{Ind.}$ , and power factor  $PF_{Ind.}$ . Record the values below.

Voltage  $E_{Ind.} =$  V Reactive power  $Q_{Ind.} =$  var Power factor  $PF_{Ind.}$  =

24. Compare the parameters of the industrial application you measured in the previous step to those measured in step 13 to answer the following three questions about the effects that connecting a capacitor in parallel to the main power bus of the application has on power factor correction.

What happens to the amount of reactive power  $Q_{Ind.}$  which the industrial application exchanges with the distribution system as well as to the amount of apparent power  $S_{ind.}$  delivered to the industrial application? Explain briefly.

What happens to the intensity of the current  $I_{Ind.}$  which the industrial application draws from the distribution system? Explain briefly.

What happens to the power factor  $PF_{ind.}$  of the industrial application? Explain briefly.

**25.** What is the effect of the observations you just made on the electricity bill of the industrial application? Explain briefly.

**26.** In the Metering window, measure the amount of reactive power  $Q_{load\ 2}$ exchanged by Load 2, as well as the amount of reactive power  $Q_{C,PFC}$ exchanged by the power factor correction capacitor. Record the values below.

Reactive power  $Q_{Load\,2} =$  var

Reactive power  $Q_{C,PFC} = \underline{\hspace{2cm}}$  var

What can you conclude from the reactive power values you just recorded, considering the amount of reactive power  $Q_{Ind.}$  of the industrial application you recorded in step 23?

**27.** Make the necessary switch settings on the Resistive Load and Inductive Load so that resistance  $R_{Ind. 3}$  and reactance  $X_{L,ind. 3}$  are equal to the values indicated in Table 3. These switch settings put Load 3 of the industrial application in circuit. Do not modify the other switch settings on the Resistive Load and Inductive Load.

**Table 3. Resistance and reactance values to be used for Loads 1, 2 and 3 of the industrial application.** 

| Local ac power network |                          | <b>Resistance of the different</b><br>loads<br>$(\Omega)$ |             | <b>Reactance of the different</b><br>loads<br>$(\Omega)$ |                |
|------------------------|--------------------------|-----------------------------------------------------------|-------------|----------------------------------------------------------|----------------|
| Voltage<br>(V)         | <b>Frequency</b><br>(Hz) | $R_{Ind. 1}$                                              | $R_{Ind.3}$ | $X_{L,ind.}$ 2                                           | $X_{L,ind.}$ 3 |
| 120                    | 60                       | 171                                                       | 240         | 171                                                      | 171            |
| 220                    | 50                       | 629                                                       | 880         | 629                                                      | 629            |
| 240                    | 50                       | 686                                                       | 960         | 686                                                      | 686            |
| 220                    | 60                       | 629                                                       | 880         | 629                                                      | 629            |

- **28.** In the Metering window, measure the values of the industrial application voltage  $E_{Ind.}$ , current  $I_{Ind.}$ , apparent power  $S_{Ind.}$ , active power  $P_{Ind.}$ , reactive power  $Q_{Ind.}$ , and power factor  $PF_{Ind.}$ . Record the values below.
	- Voltage  $E_{Ind.} =$  V
	- Current  $I_{Ind.} =$   $\qquad \qquad$  A
	- Active power  $P_{Ind} = W$
	- Reactive power  $Q_{Ind.} =$  var

Apparent power  $S_{Ind.}$  = VA

Power factor ܲܨூௗ. ൌ

**29.** Considering the parameters of the industrial application you measured in the previous step, is it acceptable to use a fixed capacitor to correct the power factor of an industrial application whose reactive power demand varies significantly (such as when a load is switched in or switched out for example)? Explain briefly.

30. On the Capacitive Load, make the necessary switch settings so that the power factor  $PF_{Ind.}$  of the industrial application indicated in the Metering window is as close as possible to unity.

Record the reactance  $X_{C,PFC}$  of the capacitor you used to correct the power factor of the industrial application when Loads 1, 2, and 3 are switched in.

Reactance  $X_{C.PFC} =$   $\Omega$ 

Compare the reactance  $X_{c,PFc}$  of the power factor capacitor you just recorded to the combined reactance of Load 2 and Load 3. Are both values equal, as expected in theory?

 $\square$  Yes  $\Box$  No

31. In the Metering window, measure the values of the industrial application voltage  $E_{Ind}$ , current  $I_{Ind}$ , apparent power  $S_{Ind}$ , active power  $P_{Ind}$ , reactive power  $Q_{\text{ind}}$ , and power factor  $PF_{\text{ind}}$ . Record the values below.

Voltage  $E_{Ind.} =$  V

Current  $I_{Ind.}$  = A

Reactive power  $Q_{Ind.} =$  var

Power factor  $PF_{ind.}$  =

32. In the Metering window, measure the amount of reactive power  $Q_{load\,2}$ exchanged by Load 2, as well as the amount of reactive power  $Q_{Load\,3}$ exchanged by Load 3. Calculate the total amount of reactive power  $Q_{load,total}$ exchanged by the loads. Finally, measure the amount of reactive power  $Q_{CEFC}$  exchanged by the power factor correction capacitor. Record all values below.

Reactive power  $Q_{Load\ 2} =$  \_\_\_\_\_\_\_\_\_\_ var

Reactive power  $Q_{Load\,3} =$  var

Reactive power  $Q_{Load,total} =$  var

Reactive power  $Q_{C PFC} =$  var

Is the amount of reactive power  $Q_{c,PFc}$  exchanged by the power factor correction capacitor virtually equal to the total amount of reactive power  $Q_{load,total}$ , indicating that the capacitor supplies the reactive power required by the loads?

 $\Box$  Yes  $\Box$  No

**33.** Do the results you obtained and the observations you made in this part of the exercise confirm that a switched-capacitor bank and a controller for switching the capacitors in and out can be used to correct the power factor of an industrial application with a variable reactive power demand?

 $\Box$  Yes  $\Box$  No

**34.** On the Power Supply, turn the three-phase ac power source off.

#### **Distributed power factor correction applied to a three-phase industrial application**

*In this section, you will setup a circuit consisting of a three-phase ac power source supplying power to a three-phase resistive load and an induction motor coupled to a constant-torque brake. You will connect a three-phase capacitor in parallel with the induction motor to implement distributed power factor correction. You will vary the mechanical load applied to the motor and observe the effect on the distributed power factor correction.* 

**35.** Connect the equipment as shown in Figure 15. Use the Power Supply to implement the ac power source. Use the Resistive Load to implement the three-phase resistor and the Capacitive Load to implement the three-phase capacitor. The three-phase resistor represents purely resistive loads in the application, such as the heating and lighting systems, while the three-phase capacitor is used for distributed power factor correction (i.e., to correct the power factor of the three-phase induction motor in the industrial application).

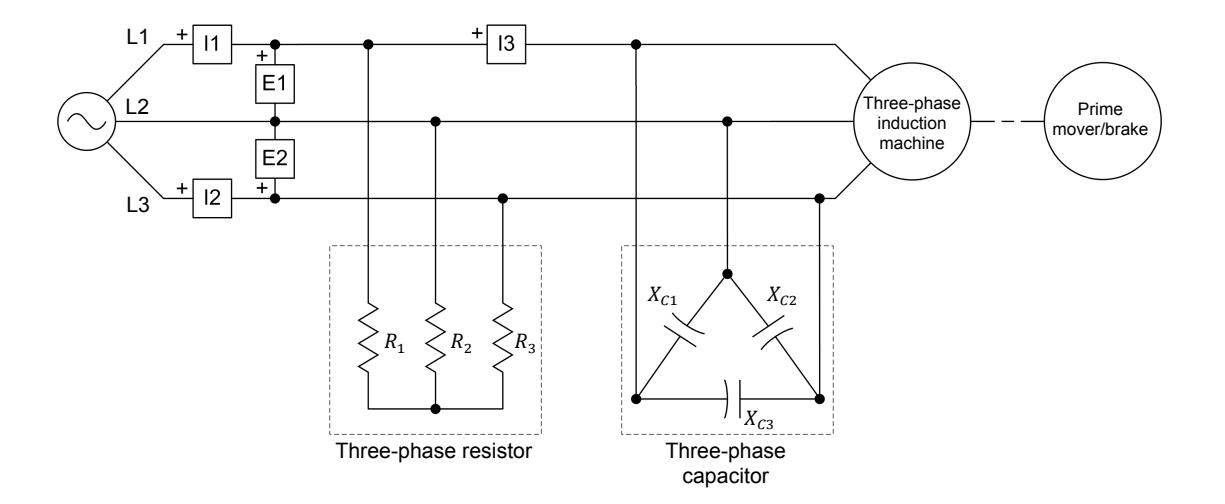

| Local ac power network |                          | Resistance of the three-phase<br>resistor | Reactance of the three-phase<br>capacitor |  |
|------------------------|--------------------------|-------------------------------------------|-------------------------------------------|--|
| Voltage<br>(V)         | <b>Frequency</b><br>(Hz) | $R_1, R_2,$ and $R_3$<br>(Ω)              | $X_{c1}$ , $X_{c2}$ , and $X_{c3}$<br>(Ω) |  |
| 120                    | 60                       | 240                                       | $\infty$                                  |  |
| 220                    | 50                       | 880                                       | $\infty$                                  |  |
| 240                    | 50                       | 960                                       | $\infty$                                  |  |
| 220                    | 60                       | 880                                       | $\infty$                                  |  |

**Figure 15. Three-phase ac power source supplying power to an induction motor.** 

**36.** Make the necessary switch settings on the Resistive Load so that the resistance of the three-phase resistor is equal to the value indicated in the table of Figure 15.

Make the necessary switch settings on the Capacitive Load so that the reactance of the three-phase capacitor is infinite (no power factor correction).

**37.** In the Metering window, make the required settings in order to measure the rms value (ac) of the industrial application line voltage  $E_{Ind.}$  (input  $E1$ ) and current  $I_{\text{rad}}$  (input  $11$ ), as well as the rms value of the induction motor current  $I_{Mot.}$  (input *I3*). Set three meters to measure the active power  $P_{Ind.}$ supplied to the industrial application, the reactive power  $Q_{Ind.}$  which the industrial application exchanges with the distribution system (i.e., the ac power source), and the apparent power  $S_{Ind.}$  delivered to the industrial application. In all three cases, use metering function *PQS1 + PQS2*. Finally, set a meter to measure the power factor  $PF_{ind.}$  of the industrial application [metering function *PF (EI1, EI2)*].

- **38.** In LVDAC-EMS, open the Four-Quadrant Dynamometer/Power Supply window, then make the following settings:
	- Set the *Function* parameter to *Negative Constant-Torque Prime Mover/Brake*.
	- Make sure the *Torque Control* parameter is set to *Knob*.
	- Set the *Torque* parameter to 0.00 N∙m (0.00 lbf∙in).
	- Make sure the *Pulley Ratio* parameter is set to 24:24.
	- Set the *Thermistor Type* parameter to LV Type 2.
	- Make sure the *Status* parameter is set to *Stopped*.
- **39.** On the Power Supply, turn the three-phase ac power source on to supply power to the three-phase resistive load and the three-phase induction motor.

In the Four-Quadrant Dynamometer/Power Supply window, start the *Negative Constant-Torque Prime Mover/Brake*.

**40.** In LVDAC-EMS, open the Data Table window.

Set the Data Table to record the voltage  $E_{ind}$ , current  $I_{ind}$ , active power  $P_{Ind.}$ , reactive power  $Q_{Ind.}$ , apparent power  $S_{Ind.}$ , and power factor  $PF_{ind.}$  of the industrial application, as well as the induction motor current  $I_{Mot.}$  (indicated in the Metering window). Also set the Data Table to record the induction motor torque  $T_{Mot}$  and the amount of mechanical power  $P_M$  produced by the induction motor indicated in the Four-Quadrant Dynamometer/Power Supply window.

Click the *Record Data* button to record the parameters.

- **41.** In the Four-Quadrant Dynamometer/Power Supply window, vary the *Torque* parameter from 0.00 N⋅m (0.00 lbf⋅in) to -1.20 N⋅m (-10.6 lbf⋅in) if the ac power network frequency is 60 Hz, or from 0.00 N∙m (0.00 lbf∙in) to -1.40 N∙m (-12.4 lbf∙in) if the ac power network frequency is 50 Hz, in steps of 0.10 N∙m (0.89 lbf∙in). At each step, wait for the induction motor speed to stabilize, then click the *Record Data* button in the Data Table to record the parameters.
- **42.** Observe the data you just recorded in the Data Table. Describe what happens to the amount of reactive power absorbed by the three-phase induction motor (it corresponds to the industrial application reactive power  $Q_{Ind}$ ) as the mechanical load varies.

Considering your answer to the previous question, would it be possible to correct the power factor of the industrial application using distributed power factor correction (i.e., by connecting a fixed capacitor in parallel with the three-phase induction motor)? Explain briefly.

- **43.** In the Data Table window, save the recorded data, then clear the Data Table without modifying the record settings.
- **44.** On the Capacitive Load, make the necessary switch settings to correct the power factor of the three-phase induction motor. In other words, make the necessary switch settings so that the power factor  $PF_{Ind.}$  of the industrial application indicated in the Metering window is as close as possible to unity.

Record the reactance  $(X_{c1}, X_{c2},$  and  $X_{c3})$  of the capacitor you used to correct the power factor of the three-phase induction motor.

Reactances  $X_{c1}$ ,  $X_{c2}$ , and  $X_{c3} =$   $\Box$   $\Omega$ 

**45.** Using the measured voltage  $E_{ind}$ , calculate the amount of reactive power  $Q_{PFC}$  which the three-phase capacitor used for distributed power factor correction supplies.

Three-phase capacitor reactive power  $Q_{PFC} =$  war

Is the calculated value relatively close (within 75 var) to the amount of reactive power which the three-phase induction motor absorbs (see data recorded in step 41)?

- $\Box$  Yes  $\Box$  No
- **46.** In the Four-Quadrant Dynamometer/Power Supply window, set the *Torque* parameter to 0.00 N∙m (0.00 lbf∙in).
- **47.** In the Data Table window, click the Record Data button to record the parameters.
- **48.** In the Four-Quadrant Dynamometer/Power Supply window, vary the *Torque* parameter from 0.00 N⋅m (0.00 lbf⋅in) to -1.20 N⋅m (-10.6 lbf⋅in) if the ac power network frequency is 60 Hz, or from 0.00 N∙m (0.00 lbf∙in) to -1.40 N∙m (-12.4 lbf∙in) if the ac power network frequency is 50 Hz, in

steps of 0.10 N∙m (0.89 lbf∙in). At each step, wait for the induction motor speed to stabilize, then click the *Record Data* button in the Data Table to record the parameters.

- **49.** In the Data Table window, save the recorded data.
- **50.** In the Four-Quadrant Dynamometer/Power Supply window, stop the *Negative Constant-Torque Prime Mover/Brake*.

On the Power Supply, turn the three-phase ac power source off to stop the three-phase induction motor.

- **51.** Using the data you just recorded, plot on the same graph the curves of the power factor  $PF_{ind}$  of the industrial application as a function of the mechanical power  $P_M$  produced by the three-phase induction motor, with and without distributed power factor correction.
- **52.** Observe the graph you plotted in the previous step. Does the graph show that using distributed power factor correction to correct the power factor of a resistive-inductive load with a virtually fixed reactive power demand (such as the three-phase induction motor) significantly improves the power factor  $PF_{ind}$  of the industrial application? Explain briefly.

**53.** Observe the data you recorded in the Data Table at steps 41 and 48 (i.e., the data obtained without and with distributed power factor correction at the induction motor, respectively). Compare the intensity of the induction motor current  $I_{Mof}$  measured without distributed power factor correction to that measured with distributed power factor correction. What can you conclude?

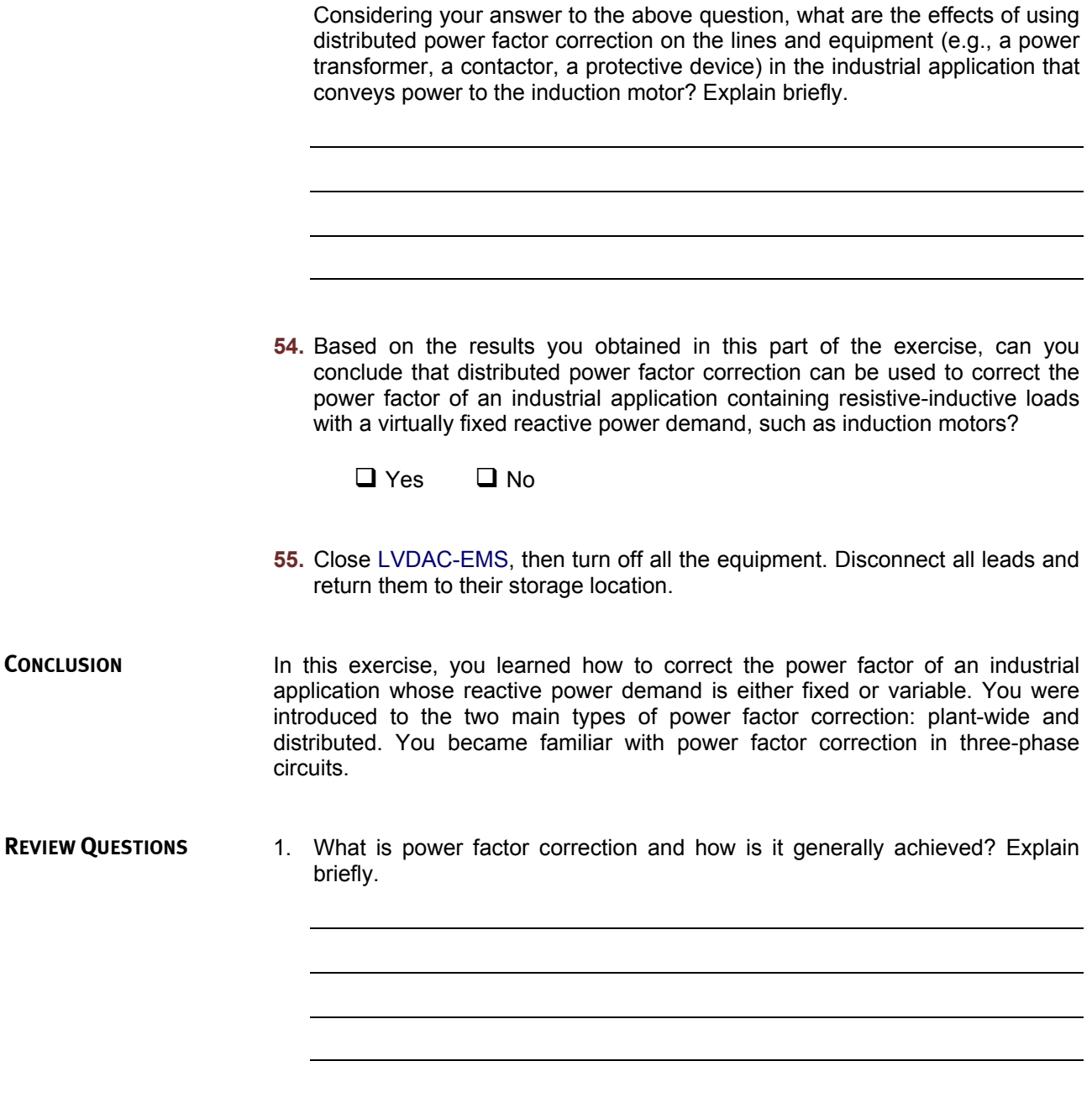

2. What are the four main detrimental effects which operating an industrial application with a low power factor has on the distribution system of the electricity provider and on the industrial application itself?

3. What are the advantages of plant-wide power factor correction over distributed power factor correction?

4. What are the advantages of distributed power factor correction over plantwide power factor correction?

5. Which type of configuration (wye or delta) is preferable for a three-phase switched-capacitor bank used to implement power factor correction? Briefly explain why.

## Equipment Utilization Chart

The following equipment is required to perform the exercises in this manual.

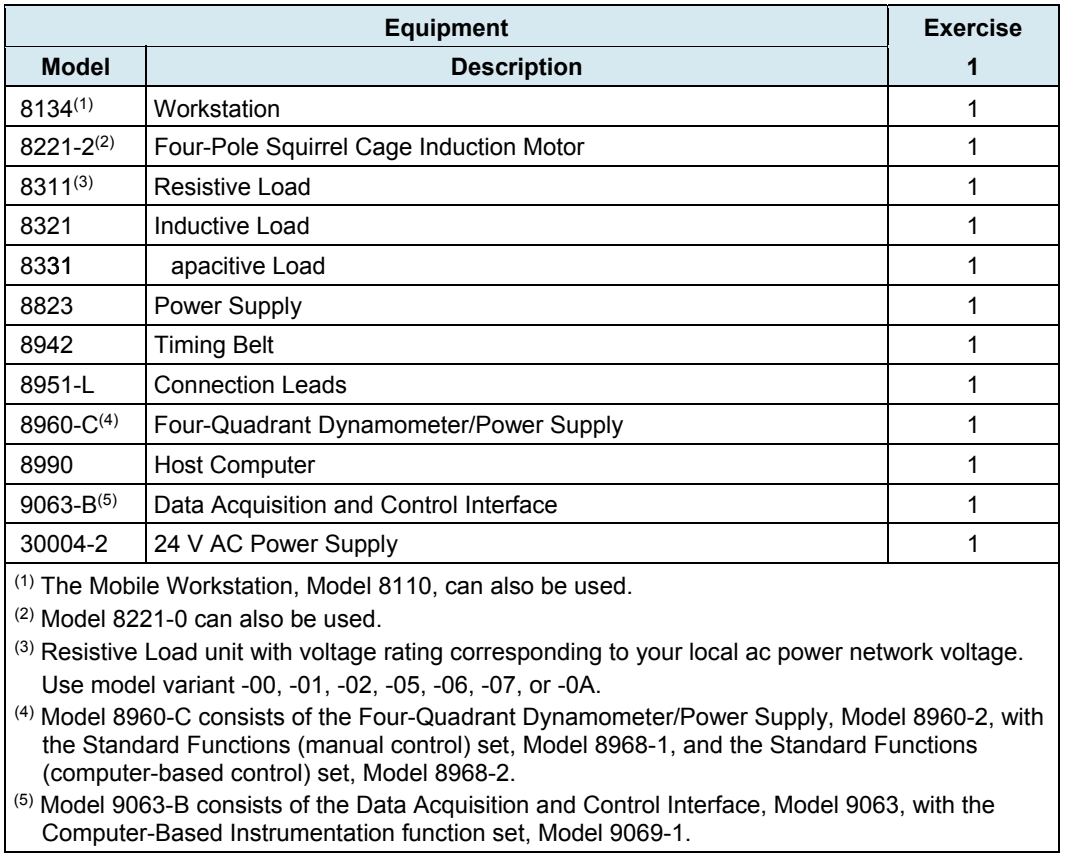

## Appendix B

## Glossary of New Terms

- **distributed power factor correction**  Technique of power factor correction that uses capacitors located at significant inductive loads in an industrial application. With distributed power factor correction, a capacitor (i.e., one for each phase in three-phase circuits) is connected in parallel with each significant inductive load in the industrial application. The value of the capacitor is set so that it supplies all the reactive power absorbed by the load, thereby restoring unity power factor for this load. Because a fixed-value capacitor is used for each load, distributed power factor correction can only be used when the reactive power requirement of the load varies very little (e.g., an induction motor).
- **harmonics** The harmonics of a waveform are the frequency components it contains. The frequency of each harmonic is a multiple of the fundamental frequency. Harmonics are highly undesirable in any ac power network because they can affect the operation of other equipment connected to the network. Also, harmonics decrease the power factor of the network and thus its ability to convey active power.
- **plant-wide power factor correction**  Technique of power factor correction that uses a bank of switched capacitors in order to maintain the power factor of an industrial application as close as possible to unity. With plant-wide power factor correction, the switched-capacitor bank is connected in parallel with the main power bus of the industrial application. A power factor correction controller monitors the reactive power requirement of the industrial application and determines which capacitors in the bank to switch in or out in order to supply this amount of reactive power.
- **power factor correction**  Power factor correction consists of increasing the power factor of an inductive load to as close as possible to unity. It is achieved by connecting capacitors to the load in order to supply the exact amount of reactive power that it requires. When sized properly, the capacitors supply all the reactive power that the load requires and thus bring the power factor to unity. Using power factor correction can significantly decrease the electricity bill of an industrial customer.

## Impedance Table for the Load Modules

The following table gives impedance values which can be obtained using either the Resistive Load, Model 8311, the Inductive Load, Model 8321, or the Capacitive Load, Model 8331. Figure 16 shows the load elements and connections. Other parallel combinations can be used to obtain the same impedance values listed.

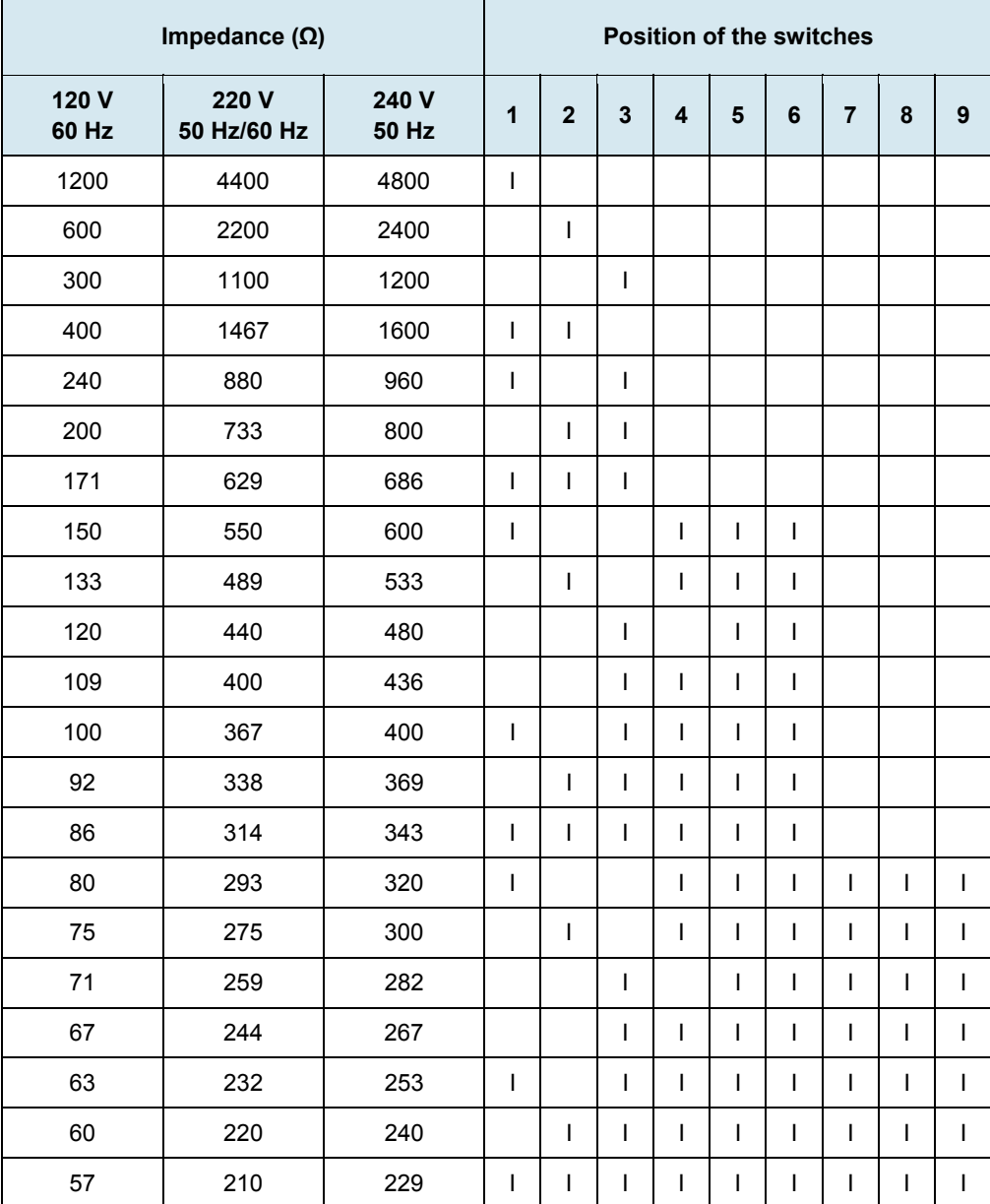

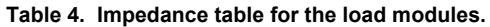

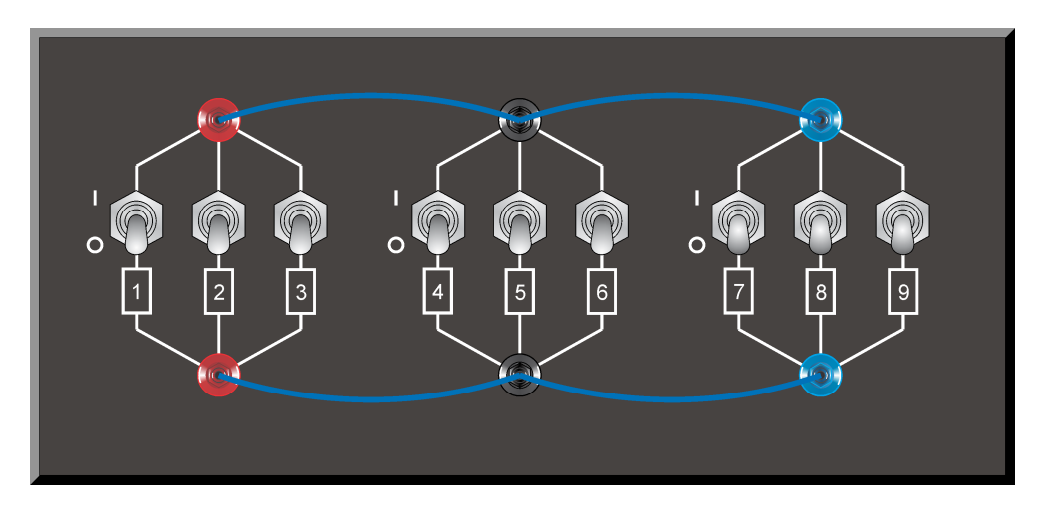

**Figure 16. Location of the load elements on the Resistive Load, Inductive Load, and Capacitive Load, Models 8311, 8321, and 8331, respectively.** 

## Circuit Diagram Symbols

Various symbols are used in the circuit diagrams of this manual. Each symbol is a functional representation of a particular electrical device that can be implemented using the equipment. The use of these symbols greatly simplifies the number of interconnections that need to be shown on the circuit diagram, and thus, makes it easier to understand the circuit operation.

For each symbol other than those of power sources, resistors, inductors, and capacitors, this appendix gives the name of the device which the symbol represents, as well as the equipment and the connections required to properly connect the device to a circuit. Notice that the terminals of each symbol are identified using circled letters. The same circled letters identify the corresponding terminals in the Equipment and Connections diagram. Also notice that the numbers (when present) in the Equipment and Connections diagrams correspond to terminal numbering used on the actual equipment.

#### **Symbol Equipment and Connections**

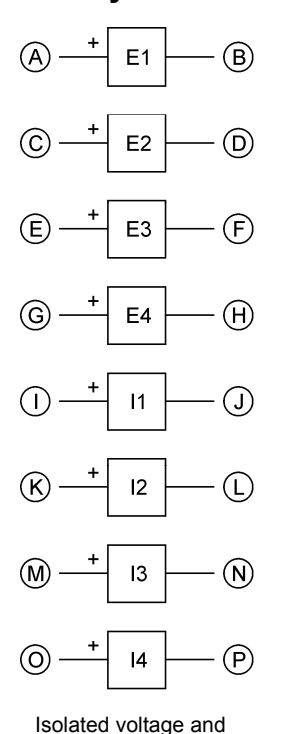

Data Acquisition and Control Interface (9063) Current Voltage inputs inputs 4A  $\bigcap$  $\mathcal{A}$ 800 V 40 A  $\overline{11}$  $E1$  $(B)$ COM. COM.  $\left( 1\right)$ 4A (G) 800 V  $(K)$ 40 A  $E2$  $\overline{2}$ ⋒ COM.  $\bigcirc$ COM. E) 800 V  $4A$  $(M)$ F<sub>3</sub> 40 A  $(F)$ COM.  $\overline{13}$  $\left(\widehat{\mathsf{N}}\right)$ COM. <u>ල</u> 800 V E<sub>4</sub> 4A ര A) COM. 40 A  $\overline{14}$ COM.  $(P)$ 

current measurement inputs

When a current at *inputs 11, 12, 13, or 14* exceeds 4 A (either permanently or *momentarily), use the corresponding 40 A input terminal and set the Range parameter of the corresponding input to High in the Data Acquisition and Control Settings window of LVDAC-EMS.* 

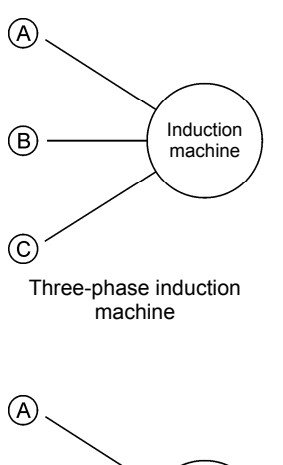

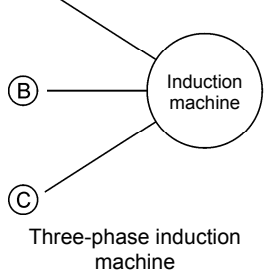

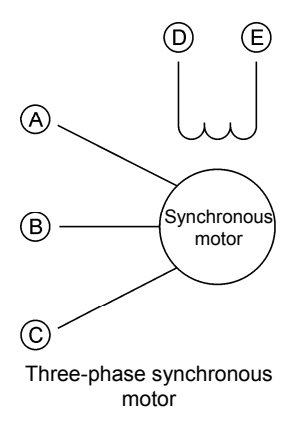

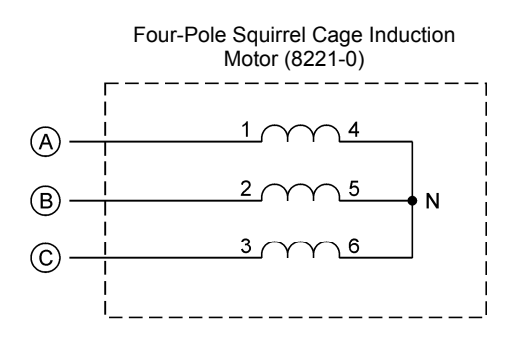

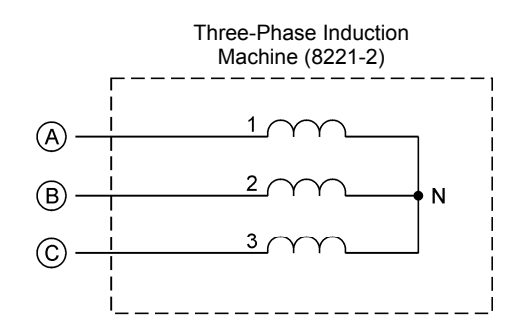

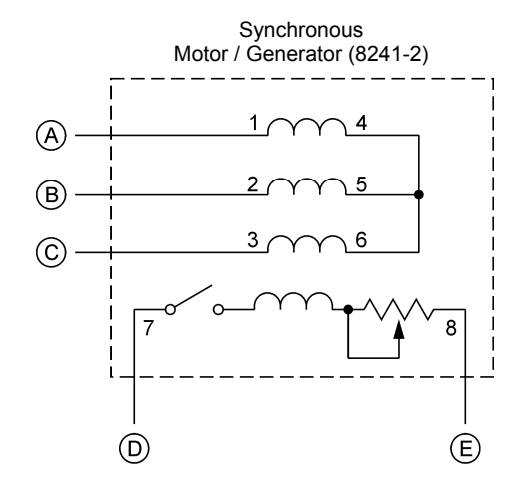

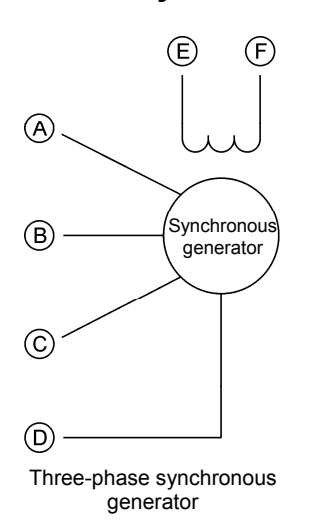

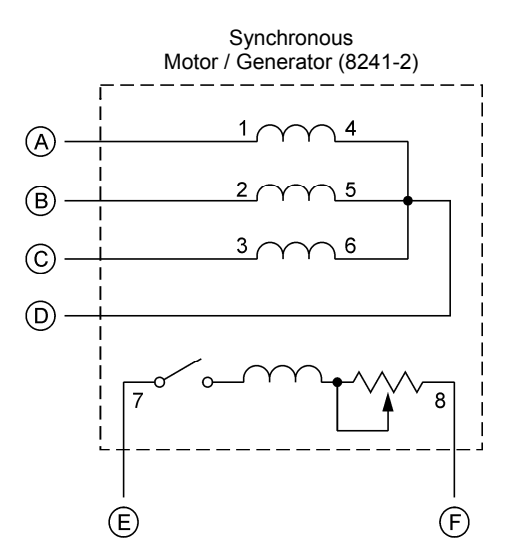

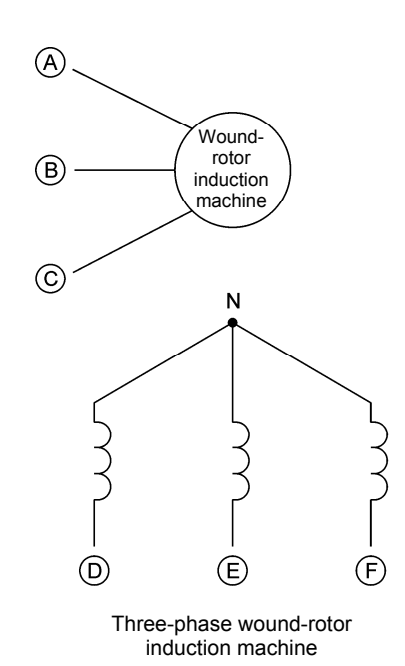

Three-Phase Wound-Rotor Induction Machine (8231-B)  $\mathcal{A}$  $\circled{D}$  $\mathbf{E}$  $\circledR$  $\odot$  $\odot$ 

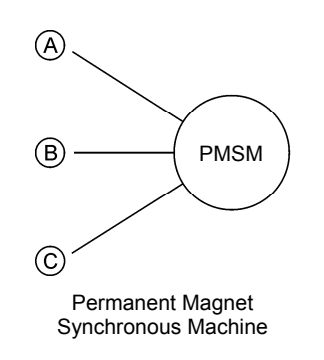

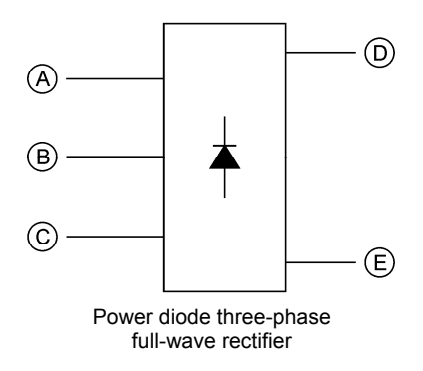

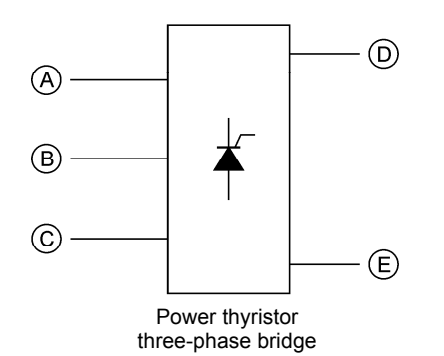

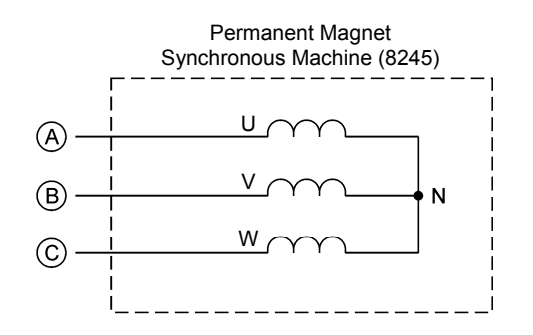

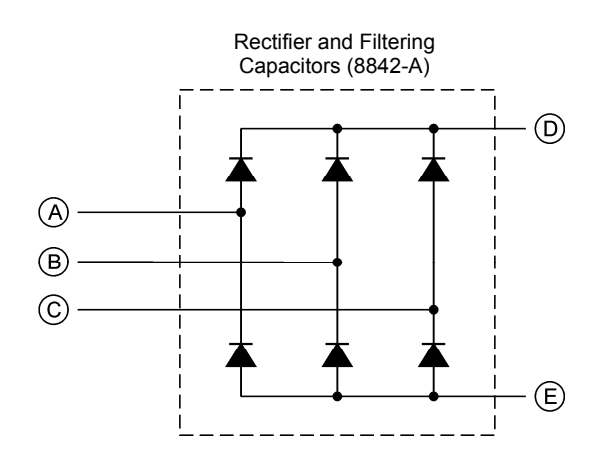

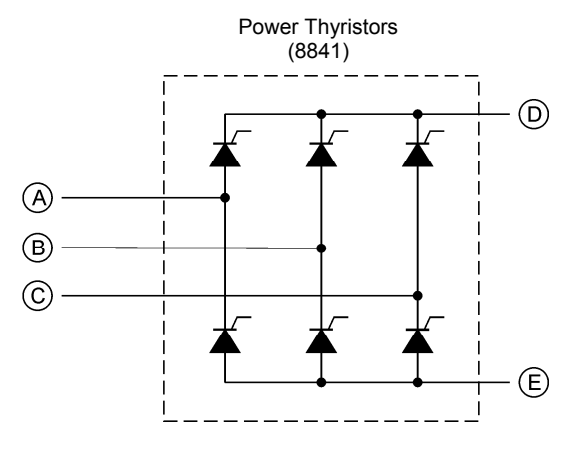

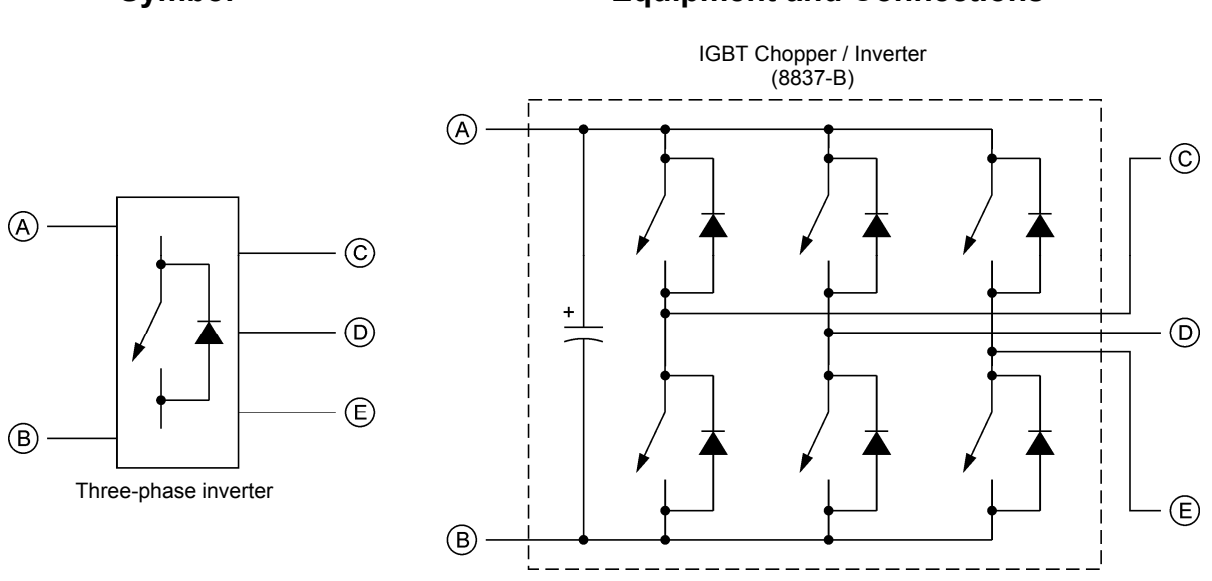

## Index of New Terms

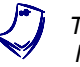

a *The bold page number indicates the main entry. Refer to the Glossary of New Terms on page 35 for definitions of new terms.* 

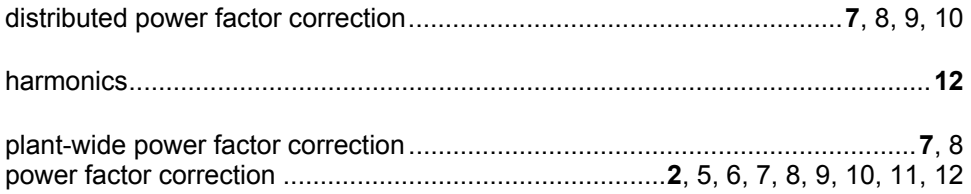

## Bibliography

Boylestad, Robert L., *Introductory Circuit Analysis*, 11<sup>th</sup> Edition, Upper Saddle River: Prentice Hall, 2006, ISBN 978-0131730441.

Wildi, Theodore, *Electrical Machines, Drives, and Power Systems*, 6<sup>th</sup> Edition, Upper Saddle River: Prentice Hall, 2005, ISBN 978-0131776913.